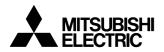

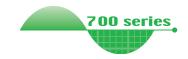

**INVERTER** 

Plug-in option

FR-A7NL

**INSTRUCTION MANUAL** 

LONWORKS® communication function

| PRE-OPERATION INSTRUCTIONS | 1 |
|----------------------------|---|
| INSTALLATION               | 2 |
| WIRING                     | 3 |
| INVERTER SETTING           | 4 |
| FUNCTION OVERVIEW          | 5 |
| NETWORK VARIABLES          | 6 |

**TROUBLESHOOTING** 

Thank you for choosing this Mitsubishi Inverter plug-in option. This instruction manual gives handling information and precautions for use of this equipment. Incorrect handling might cause an unexpected fault. Before using the equipment, please read this manual carefully to use the equipment to its optimum. Please forward this manual to the end user.

# This section is specifically about safety matters

Do not attempt to install, operate, maintain or inspect this product until you have read through this instruction manual and appended documents carefully and can use the equipment correctly. Do not use this product until you have a full knowledge of the equipment, safety information and instructions.

In this instruction manual, the safety instruction levels are classified into "WARNING" and "CAUTION".

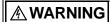

Assumes that incorrect handling may cause hazardous conditions, resulting in death or severe injury.

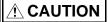

Assumes that incorrect handling may cause hazardous conditions, resulting in medium or slight injury, or may cause physical damage only.

Note that even the <u>P. CAUTION</u> level may lead to a serious consequence according to conditions. Please follow the instructions of both levels because they are important to personnel safety.

#### SAFETY INSTRUCTIONS

#### 1. Electric Shock Prevention

## **A WARNING**

- While power is on or when the inverter is running, do not open the front cover. You may get an electric shock.
- Do not run the inverter with the front cover or wiring cover removed. Otherwise, you may access the exposed highvoltage terminals and charging part and get an electric shock.
- If power is off, do not remove the front cover except for wiring or periodic inspection. You may access the charged inverter circuits and get an electric shock.
- Before starting wiring or inspection, check to make sure that
  the inverter power indicator lamp is off, wait for at least 10
  minutes after the power supply has been switched off, and
  check that there are no residual voltage using a tester or the
  like. The capacitor is charged with high voltage for some time
  after power off and it is dangerous.
- Any person who is involved in the wiring or inspection of this equipment should be fully competent to do the work.
- Always install the plug-in option before wiring. Otherwise, you may get an electric shock or be injured.
- Do not touch the plug-in option with wet hands. Otherwise you may get an electric shock.
- Do not subject the cables to scratches, excessive stress, heavy loads or pinching. Otherwise you may get an electric shock.

#### 2. Injury Prevention

## **ACAUTION**

- Apply only the voltage specified in the instruction manual to each terminal. Otherwise, burst, damage, etc. may occur.
- Ensure that the cables are connected to the correct terminals.
   Otherwise, burst, damage, etc. may occur.
- Always make sure that polarity is correct to prevent damage, etc.
   Otherwise, burst, damage may occur.
- While power is on or for some time after power-off, do not touch the inverter as it is hot and you may get burnt.

#### 3. Additional Instructions

Also note the following points to prevent an accidental failure, injury, electric shock, etc.

#### 1) Transportation and mounting

## **!** CAUTION

- Do not install or operate the plug-in option if it is damaged or has parts missing.
- . Do not stand or rest heavy objects on the product.
- . Check that the mounting orientation is correct.
- Prevent other conductive bodies such as screws and metal fragments or other flammable substance such as oil from entering the inverter.

#### 2) Trial run

## **!** CAUTION

Before starting operation, confirm and adjust the parameters.
 A failure to do so may cause some machines to make unexpected motions.

#### 3) Usage

## **MARNING**

- Do not modify the equipment.
- Do not perform parts removal which is not instructed in this manual. Doing so may lead to fault or damage of the inverter.

## **!** CAUTION

- When parameter clear or all parameter clear is performed, reset the required parameters before starting operations.
   Each parameter returns to the initial value.
- For prevention of damage due to static electricity, touch nearby metal before touching this product to eliminate static electricity from your body.

#### 4) Maintenance, inspection and parts replacement

## **ACAUTION**

 Do not test the equipment with a megger (measure insulation resistance).

#### 5) Disposal

## **ACAUTION**

· Treat as industrial waste.

#### 6) General instruction

All illustrations given in this manual may have been drawn with covers or safety guards removed to provide in-depth description. Before starting operation of the product, always return the covers and guards into original positions as specified and operate the equipment in accordance with the manual.

# **— CONTENTS —**

| 1 PRE-OPERATION INSTRUCTIONS                                                              | 1  |
|-------------------------------------------------------------------------------------------|----|
| 1.1 Unpacking and Product Confirmation                                                    | 1  |
| 1.2 Operation Status Indication LED                                                       | 3  |
| 1.3 Specifications                                                                        |    |
| 1.3.1 Inverter option specifications                                                      |    |
| 2 INSTALLATION                                                                            | 5  |
| Pre-Installation Instructions  Installation of the communication option LED display cover |    |
| 2.3 Installation Procedure                                                                |    |
| 3 WIRING                                                                                  | 7  |
| 3.1 System Configuration Example                                                          |    |
| 3.2 Wiring                                                                                |    |
| 4 INVERTER SETTING                                                                        | 11 |
| 4.1 Parameter List                                                                        |    |
| 4.2 Operation Mode Setting                                                                | 12 |
| 4.2.1 Operation mode indication                                                           |    |
| 4.2.2 Operation mode switching and communication startup mode (Pr. 79, Pr. 340)           |    |
| 4.3 Operation and Speed Command Source (Pr. 338, Pr. 339, Pr. 550)                        |    |
| 4.3.1 Communication EEPROM write selection (Pr. 342)                                      | 19 |

| 4.4 O                                              | peration at Communication Error Occurrence                                                                                                    | 20             |
|----------------------------------------------------|----------------------------------------------------------------------------------------------------|----------------|
| 4.4.1                                              | Operation selection at communication error occurrence (Pr. 500 to Pr. 502)                                                                                                 | 20             |
| 4.4.2                                              | Alarm and measures                                                                                                    |                |
| 4.5 In                                             | verter Reset                                                                                                    | 26             |
| 5 FUN                                              | NCTION OVERVIEW                                                                                                    | 27             |
| 5.1 XI                                             | IF File                                                                                                    |                |
| 5.2 O                                              | utput from the Inverter to the Network                                                                                                    | 28             |
|                                                    | put from the Network to the Inverter                                                                                                    |                |
| _                                                  | TWORK VARIABLES                                                                                                    | 31             |
| 6.1 OI                                             | bject Map                                                                                                    |                |
| 6.2 Ne                                             | etwork Variable List                                                                                                    | 32             |
| 6.3 LC                                             | ONWORKS Object                                                                                                    | 36             |
| 6.3.1                                              | Setting range of object ID                                                                                                    |                |
| 6.3.2<br>6.3.3                                     | Object request (network input SNVT_obj_request nviRequest)                                                                                                    | 37             |
|                                                    | ariable Speed Motor Drive Object                                                                                                    |                |
| 6.4.1                                              | Start/stop and simple speed setting (network input SNVT_switch nviDrvSpeedStpt)                                                                                            |                |
| 6.4.2<br>6.4.3                                     | Speed adjustment (0.005% increments) (network input SNVT_lev_percent nviDrvSpeedScale) Speed monitor (0.005% increments) (network output SNVT_lev_percent nvoDrvSpeed)     | 40             |
| 6.5 In                                             | verter Basic Functions                                                                                                    | 42             |
| 6.5.1<br>6.5.2<br>6.5.3<br>6.5.4<br>6.5.5<br>6.5.6 | Inverter input signal (network input SNVT_state nvilnvlnputSig)                                                                                                    | 43<br>44<br>45 |
| 6.5.7<br>6.5.8                                     | Output frequency monitor (0.005% increments) (network output SNVT_lev_percent nvolnvOutFreq Output current monitor (0.1A increments) (network output SNVT_amp nvoDrvCurnt) | ηP)47          |

| 6.5.9   | Output voltage monitor (0.1V increments) (network output SNVT_volt nvoDrvVolt)           | 48 |
|---------|------------------------------------------------------------------------------------------|----|
| 6.5.10  | Actual operation time monitor (network output SNVT_time_hour nvoDrvRunHours)             |    |
| 6.5.11  | Cumulative power monitor (1kWh increments) (network output SNVT_elec_kwh nvoDrvRunPower) | 49 |
| 6.5.12  | Alarm reset (network input SNVT_switch nvilnvAlarmReset)                                 |    |
| 6.5.13  | Alarm occurrence definition (network output SNVT_str_asc nvoInvAlarmStr)                 | 50 |
| 6.5.14  | Product information (maker name, type) (network output SNVT_str_asc nvolnvTypeInfo)      | 52 |
| 6.5.15  | Emergency stop command (network input SNVT_hvac_emerg nviEmergOverride)                  | 53 |
| 6.5.16  | Emergency stop status (network output SNVT_hvac_emerg nvoEmergStatus)                    | 54 |
| 6.5.17  | Alarm status (network output SNVT_switch nvoDrvAlarm)                                    |    |
| 6.6 Inv | rerter PID Control Functions                                                             | 56 |
| 6.6.1   | PID set point (network input SNVT_lev_percent nviInvPIDTarget)                           | 57 |
| 6.6.2   | PID measured value (network input SNVT_lev_percent nvilnvPIDValue)                       |    |
| 6.6.3   | PID deviation (network input SNVT_lev_percent nviInvPIDDev)                              |    |
| 6.7 Inv | verter Extended Functions                                                                |    |
| 6.7.1   | Monitor code (network input SNVT_count nvilnvMonCode)                                    | 60 |
| 6.7.2   | Monitor data (network output SNVT_count nvolnvMonData)                                   |    |
| 6.7.3   | Set frequency (0.01Hz increments) (network input SNVT_count nvilnvSetFreq2)              |    |
| 6.7.4   | Output frequency monitor (0.01Hz increments) (network output SNVT_count nvoInvOutFreq2)  |    |
| 6.7.5   | Command request (network input SNVT_str_asc nvilnvCmdReq)                                |    |
| 6.7.6   | Command reply (network output SNVT_str_asc nvolnvCmdReply)                               |    |
| 6.8 Co  | nfiguration Properties                                                                   |    |
| 6.8.1   | Initial communication delay time (network input config SNVT time_sec_nciPwUpOutTm)       |    |
| 6.8.2   | Forward/reverse rotation prevention (network input config SNVT_count ncilnvFwdRevLock)   |    |
| 6.8.3   | % set reference frequency (network input config SNVT_freq_hz ncilnvSetFreqBas)           |    |
| 6.8.4   | Maximum frequency (0.1Hz increments) (network input config SNVT_freq_hz ncilnvMaxFreq)   |    |
| 6.8.5   | Minimum frequency (0.1Hz increments) (network input config SNVT_freq_hz ncilnvMinFreq)   |    |
| 6.8.6   | Heartbeat send time interval (network input config SNVT_time_sec nciSndHrtBt)            | 75 |
| 6.8.7   | Minimum heartbeat send time (network input config SNVT_time_sec nciMinOutTm)             | 75 |
| 6.8.8   | Acceleration time (network input config SNVT_time_sec nciRampUpTm)                       |    |
| 6.8.9   | Deceleration time (network input config SNVT_time_sec nciRampDownTm)                     | 79 |
| 6.8.10  | PID action selection (network input config SNVT_count nciInvPIDSwitch)                   |    |
| 6.8.11  | PID proportional band (network input config SNVT_count nciInvPIDPro)                     |    |
| 6.8.12  | PID integral time (network input config SNVT_time_sec ncilnvPIDIntTm)                    | 81 |
|         |                                                                                          |    |

|                  | up Exampleample of Inverter Parameter Clear                                                                                                    |    |
|------------------|----------------------------------------------------------------------------------------------------|----|
| APP              | ENDIX                                                                                                    | 92 |
| <b>7</b> TRO     | UBLESHOOTING                                                                                                    | 91 |
| 6.8.22           | Event driven detection width (network input config SNVT_lev_percent ncilnvEvtDuty)                                                              |    |
| 6.8.21           | Speed adjustment default value (network input config SNVT_lev_percent nciDrvSpeedScale)                                                         |    |
| 6.8.19<br>6.8.20 | Reference speed setting (network input config SNVT_rpm nciNmlSpeed)  Reference frequency setting (network input config SNVT_freq_hz nciNmlFreq) |    |
| 6.8.18           | Minimum speed (0.005% increments) (network input config SNVT_lev_percent nciMinSpeed)                                                           |    |
| 6.8.17           | Maximum speed (0.005% increments) (network input config SNVT_lev_percent nciMaxSpeed)                                                           |    |
| 6.8.16           | (network input config SNVT_freq_hz ncilnvPIDOpeGain)Receive time interval at heartbeat (network input config SNVT_time_sec nciRcvHrtBt)         |    |
| 6.8.15           | (network input config SNVT_freq_hz ncilnvPIDOpeBias)                                                                                            |    |
| 6.8.13<br>6.8.14 | PID differential time (network input config SNVT_time_sec nciInvPIDDiffTm)PID manipulated variable bias (0.1Hz increments)                      |    |
|                  |                                                                                                    |    |

# 1 PRE-OPERATION INSTRUCTIONS

# 1.1 Unpacking and Product Confirmation

Take the plug-in option out of the package, check the unit name, and confirm that the product is as you ordered and intact.

This product is a plug-in option dedicated for the FR-F700 series.

# 1.1.1 Packing confirmation

Check the enclosed items.

| Plug-in option           | Mounting screw (M3 × 6mm) | Hex-head screw for option                                                                                                    |
|--------------------------|---------------------------|----------------------------------------------------------------------------------------------------|
| 1                        | 2 (Refer to page 6.)      | mounting (5.5mm)                                                                                                    |
|                          |                           |                                                                                                    |
|                          |                           | 5.5mm                                                                                                    |
| Communication option LED | Terminal block            | · Neuron <sup>®</sup> ID bar code sticker1                                                                                                    |
| display cover            | 1                         | (Since one bar code sticker is for maker duplicate, three                                                                                                    |
|                          |                           | stickers are provided.)                                                                                                    |
|                          |                           | Echelon, LonWorks and Neuron are registered trademarks of Echelon Corporation in the U.S.A. and other countries.  LonMaker is a registered trademarks of Echelon Corporation |

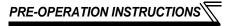

#### 1.1.2 Parts

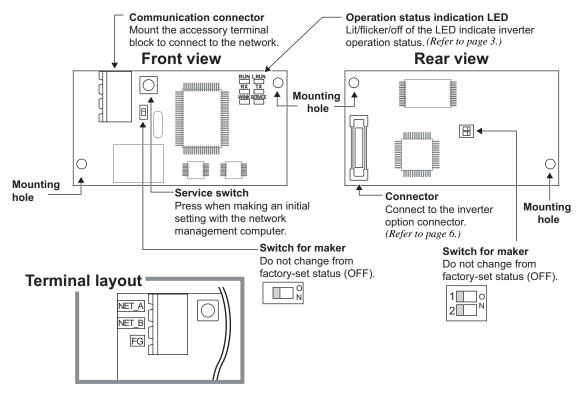

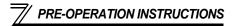

## 1.2 Operation Status Indication LED

Operation status indication LED indicates the operating status of the option unit according to the indication status.

Check the position of LED on page 2.

|              | Name                            | Function                                              | LED Status             | Status                                           |
|--------------|---------------------------------|-------------------------------------------------------|------------------------|--------------------------------------------------|
|              | RUN                             | Display the unit operation                            | ON                     | Normal operation                                 |
|              | KON                             | status.                                               | OFF                    | Alarm (watchdog timer expiration etc.) detection |
|              | L.RUN                           | Display the handshaking                               | ON                     | Normal operation                                 |
|              | LIXON                           | status with the inverter.                             | OFF                    | Alarm detection                                  |
| RUN L.RUN    | RX Display the receiving status |                                                       | ON<br>(for about 50ms) | Receiving                                        |
| RX TX        |                                 | of packet from the network.                           | OFF                    | Stop receiving                                   |
| WINK SERVICE | TX *1                           | Display the transmission status of packet to the      | ON<br>(for about 50ms) | Transmitting                                     |
|              |                                 | network.                                              | OFF                    | Stop transmission                                |
|              | WINK                            | Display the receiving status of WINK message from the | Flicker three times    | Receiving WINK message                           |
|              | network.                        | OFF                                                   | Stop                   |                                                  |
|              |                                 | B: 1 / / / /                                          | ON                     | Service switch pressed status                    |
|              | SERVICE                         | Display the status of node and service switch.        | Flicker                | Unconfigured status                              |
|              |                                 | and our vice owiton.                                  | OFF                    | Configured status                                |

<sup>\*1</sup> TX LED turns on when the inverter autonomously sends data due to heartbeat and event driven function even when the communication cable is not wired.

# 1.3 Specifications

# 1.3.1 Inverter option specifications

| Type Inverter plug-in option type (can be mo   |  | Inverter plug-in option type (can be mounted/dismounted to/from the inverter front face)                      |
|------------------------------------------------|--|----------------------------------------------------------------------------------------------------|
| Number of nodes occupied                       |  | One inverter occupies one node.                                                                               |
| Communication cable Free topology Bus topology |  | Twisted pair cable equivalent to EBT0.65mm × 1p<br>(ICT 0.65mm × 1p, manufactured by Fuji Cable (Ltd. ) made) |
|                                                |  | Twisted pair cable equivalent to EBT1.3mm × 1p (ICT 1.3mm × 1p, manufactured by Fuji Cable (Ltd. ) made)      |

# 1.3.2 Communication specification

| Number of                                                                                                    | f units connected | 64 units maximum including the inverter in the same segment.                  |                                                                                                    |  |
|----------------------------------------------------------------------------------------------------|-------------------|-------------------------------------------------------------------------------|----------------------------------------------------------------------------------------------------|--|
| Commun                                                                                                    | nication speed    | 78kbps                                                                        |                                                                                                    |  |
| Maximum cable length                                                                                                    |                   | Free topology (connect a terminating resistor at any one point) Maximum: 500m | Bus topology (connect a terminating resistor at both ends) Maximum: 2700m (The total length of each node stub should be 3m maximum.) |  |
|                                                                                                    |                   | <example> Terminating resistor</example>                                      | Stub Terminating resistor Terminating resistor                                                                                       |  |
| Number of events receivable at a time : 20 Reception time per event : 100ms maximum (when not conflicting with event trans        |                   |                                                                               | when not conflicting with event transmission)                                                                                        |  |
| Reception time per event: 100ms maximum (when not conflicting transmission with bind: [retry interval time] × [number of retries] |                   | etries]                                                                       |                                                                                                    |  |

<sup>\*</sup> Refer to the LONWORKS FTT-10A Free Topology Transceiver User's Guide for details.

# 2 / INSTALLATION

## 2.1 Pre-Installation Instructions

Make sure that the input power of the inverter is off.

### **!** CAUTION

(!) With input power on, do not install or remove the plug-in option. Otherwise, the inverter and plug-in option may be damaged.

# 2.2 Installation of the communication option LED display cover

Mount the cover for displaying the operation status indication LED for the communication option on the inverter front cover.

 Cut off hooks on the rear of the inverter front cover with nipper, etc. and open a window for fitting the LED display cover.

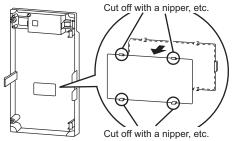

**2)**Fit the communication option LED display cover to the front of the inverter front cover and push it into until fixed with hooks.

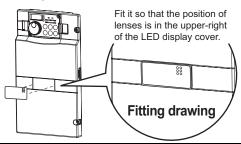

## **⚠** CAUTION

 $_{\perp}$  Take care not to hurt your hand and such with portions left by cutting hooks of the rear of the front cover.

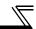

#### 2.3 Installation Procedure

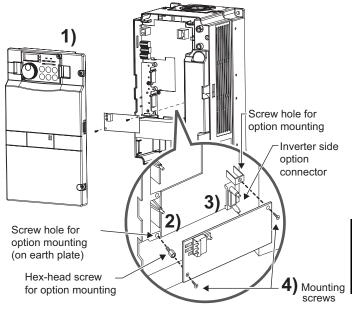

- 1) Remove the inverter front cover.
- Mount the hex-head screw for option mounting into the inverter screw hole (on earth plate). (size 5.5mm, tightening torque 0.56N·m to 0.75N·m)
- Securely fit the connector of the plug-in option to the inverter connector along the guides.
- 4) Securely fix the both right and left sides of the plug-in option to the inverter with the accessory mounting screws. If the screw holes do not line-up, the connector may not have been plugged snugly. Check for loose plugging.

#### **REMARKS**

After removing two screws on the right and left places, remove the plug-in option.

(The plug-in option is easily removed if the control circuit terminal block is removed before.)

#### = CAUTION =

- When the inverter can not recognize that the option unit is mounted due to improper installation, etc.,
   "E. | " (option alarm) is displayed.
- 2. Note that a hex-head screw for option mounting or mounting screw may drop during mounting and removal.

# 3 / WIRING

# **3.1 System Configuration Example**

- (1) Mount the communication option (FR-A7NL) on the inverter. (Refer to page 6.)
- (2) Connect the LONWORKS node, option unit, network management computer, and terminating resistor with the cable for LONWORKS communication.

Select a terminating resistor so that resistance values of R of the RC network are the same as shown below.

- · Free topology (Refer to page 4) ......  $R = 52.3\Omega \pm 1\% 1/8W$
- · Bus topology (Refer to page 4) ......  $R = 105\Omega \pm 1\% 1/8W$
- (3) Install the network management tool on the network management computer to assign the network address and bind (association function) the network variable, etc. to the LONWORKS node.

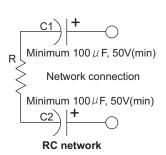

#### (Example) Bus topology (without stub)

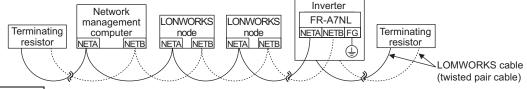

## REMARKS

The network management tool is not included with this product. Please purchase it separately.

For the network management tool, LonMaker<sup>TM</sup> by Echelon<sup>®</sup> Co. is recommended.

When the option unit has been replaced because of a fault or others, perform "Commission" or "Replace" from the network management tool after switching on the inverter. After performing "Commission" or "Replace", reset the inverter (switch power off once, then on again or turn the RES signal on).

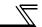

# 3.2 Wiring

(1) Strip off the sheath of the cable for LONWORKS communication. If the length of the sheath pealed is too long, a short circuit may occur among neighboring wires. If the length is too short, wires might come off.

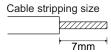

(2) Loosen the terminal screw and insert the cable into the terminal.

Connect FG to the 
terminal of the inverter. Tighten the fastening screws to the recommended tightening torques. Leave the other end of the cable unconnected.

| Screw Size | Tightening Torque | Cable Size                                | Screwdriver                                                                |
|------------|-------------------|-------------------------------------------|----------------------------------------------------------------------------|
| М3         | 0.5N·m to 0.6N·m  | 0.3mm <sup>2</sup> to 0.75mm <sup>2</sup> | Small ⊖ flat-blade screwdriver<br>(Tip thickness: 0.4mm /tip width: 2.5mm) |

#### — CAUTION —

Undertightening can cause cable disconnection or malfunction. Overtightening can cause a short circuit or malfunction due to damage to the screw or unit.

# \_\_\_

#### <When using one twisted pair cable>

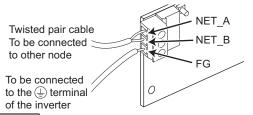

#### <When using two twisted pair cables>

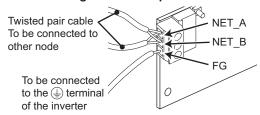

### REMARKS

Change the number of twisted pair cables to insert in NET\_A and NET\_B according to the system used.

(3) Connect the terminal block to the connector for communication of the communication option.

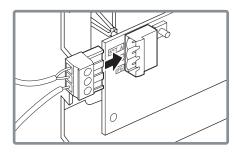

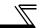

(4) For wiring of the 30K or less, route wires between the control circuit terminal block and front cover. If cables can not be routed between the control circuit terminal block and front cover (5.5K or less, 37K or more...7.76mm, 7.5K to 30K...7.26mm), remove a hook of the front cover and use a space become available. For wiring of the 37K or more, use the space on the left side of the control circuit terminal block.

Wiring can be also performed using a cable groove in the inverter side surface

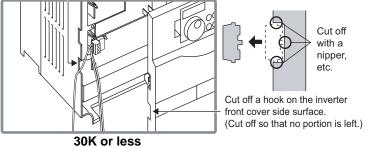

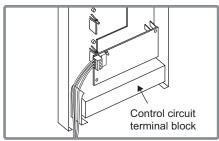

37K or more

### REMARKS

 When the hook of the inverter front cover is cut off for wiring, the protective structure (JEM1030) changes to open type (IP10).

## **!** CAUTION

- When installing the inverter front cover, the cables to the inverter's control circuit terminals and option terminals should be routed properly in the wiring space to prevent them from being caught between the inverter and its cover.
- After wiring, wire offcuts must not be left in the inverter. They may cause an error, failure or malfunction.

# 4 INVERTER SETTING

## 4.1 Parameter List

The following parameters are used for the communication option (FR-A7NL) Perform setting as required.

| Parameter<br>Number | Name                                         | Setting Range   | Minimum<br>Setting<br>Increments | Initial<br>Value | Refer<br>to Page |
|---------------------|----------------------------------------------|-----------------|----------------------------------|------------------|------------------|
| 79                  | Operation mode selection                     | 0 to 4, 6, 7    | 1                                | 0                | 13               |
| 338                 | Communication operation command source       | 0, 1            | 1                                | 0                | 16               |
| 339                 | Communication speed command source           | 0, 1, 2         | 1                                | 0                | 16               |
| 340                 | Communication startup mode selection         | 0, 1, 2, 10, 12 | 1                                | 0                | 13               |
| 342                 | Communication EEPROM write selection         | 0, 1            | 1                                | 0                | 19               |
| 387 *1              | Initial communication delay time             | 0 to 120s       | 0.1s                             | 0s               | 71               |
| 388 *1              | Send time interval at heartbeat              | 0 to 999.8s     | 0.1s                             | 0s               | 75               |
| 389 *1              | Minimum heartbeat send time                  | 0 to 999.8s     | 0.1s                             | 0.5s             | 75               |
| 390 *1              | % set reference frequency                    | 1 to 400Hz      | 0.01Hz                           | 60Hz             | 73               |
| 391 *1              | Receive time interval at heartbeat           | 0 to 999.8s     | 0.1s                             | 0s               | 84               |
| 392 *1              | Event driven detection width                 | 0.00 to 163.83% | 0.01%                            | 0%               | 89               |
| 500 *1              | Communication error recognition waiting time | 0 to 999.8s     | 0.1s                             | 0                | 20               |
| 501 *1              | NET mode operation command source selection  | 0               | 1                                | 0                | 21               |
| 502 *1              | Communication error-time stop mode selection | 0, 1, 2, 3      | 1                                | 0                | 22               |
| 550                 | NET mode operation command source selection  | 0, 1, 9999      | 1                                | 9999             | 16               |

<sup>\*1</sup> Parameters which can be displayed when the plug-in option (FR-A7NL) is mounted.

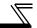

# 4.2 Operation Mode Setting

The inverter mounted with a communication option has three operation modes.

- (1) PU operation [PU].......Controls the inverter from the key of the operation panel (FR-DU07) mounted on the inverter.
- (2) External operation [EXT] ... Controls the inverter by switching on/off external signals connected to the control circuit terminals of the inverter. (The inverter is factory-set to this mode.)
- (3) Network operation [NET] ... Controls the inverter with instructions from the network via the communication option.

(The operation signal and running frequency can be entered from the control circuit terminals depending on the *Pr. 338 Communication operation command source* and *Pr. 339 Communication speed command source* setting. *Refer to page 17.*)

# 4.2.1 Operation mode indication

FR-DU07

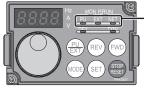

Operation mode indication

(The inverter operates according to the LED lit mode.)

PU: PU operation mode

EXT: External operation mode

NET: Network operation mode

# Operation mode switching and communication startup mode (Pr. 79, Pr. 340)

### (1) Operation mode switching conditions

Before switching the operation mode, check that:

- 1) The inverter is at a stop;
- 2) Both the STF and STR signals are off; and
- 3) The Pr. 79 Operation mode selection setting is correct.

(Set with the operation panel of the inverter.)

Refer to the inverter manual (applied) for details of Pr. 79.

### (2) Operation mode selection at power on and at restoration from instantaneous power failure

The operation mode at power on and at restoration from instantaneous power failure can be selected.

Set a value other than "0" in *Pr. 340* to select the network operation mode.

After started in network operation mode, parameter write from the network is enabled.

#### REMARKS

- Change of the Pr. 340 setting is made valid when powering on or resetting the inverter. Pr. 340 can be changed with the operation panel independently of the operation mode.

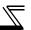

| Pr. 340<br>Setting | Pr. 79<br>Setting                        | Operation Mode at Power on or Power Restoration | Operation Mode Switchover                                                                                            |
|--------------------|------------------------------------------|-------------------------------------------------|----------------------------------------------------------------------------------------------------|
|                    | 0 (initial value)                        | External operation mode                         | Switching among the external, PU, and NET operation mode is enabled *1                                               |
|                    | 1                                        | PU operation mode                               | PU operation mode fixed                                                                                              |
| 0                  | 2                                        | External operation mode                         | Switching between the external and Net operation mode is enabled<br>Switching to the PU operation mode is disallowed |
| (initial           | 3, 4                                     | External/PU combined operation mode             | Operation mode switching is disallowed                                                                               |
| value)             | 6                                        | External operation mode                         | Switching among the external, PU, and NET operation mode is enabled while running.                                   |
|                    |                                          | X12 (MRS) signal ON external operation mode     | Switching among the external, PU, and NET operation mode is enabled *1                                               |
|                    | 7 X12 (MR                                | X12 (MRS) signal OFF external operation mode    | External operation mode fixed (Forcibly switched to external operation mode.)                                        |
|                    | 0                                        | NET operation mode                              |                                                                                                    |
|                    | 1                                        | PU operation mode                               |                                                                                                    |
|                    | 2                                        | NET operation mode                              |                                                                                                    |
| 1, 2 *2            | 3, 4                                     | External/PU combined operation mode             | Same as when <i>Pr. 340</i> = "0"                                                                                    |
|                    | 6 *4                                     | NET operation mode                              |                                                                                                    |
|                    | 7 X12 (MRS) signal ON NET operation mode | . , ,                                           |                                                                                                    |
|                    |                                          | X12 (MRS) signal OFF external operation mode    |                                                                                                    |
|                    | 0                                        | NET operation mode                              | Switching between the PU and NET operation mode is enabled *3                                                        |
|                    | 1                                        | PU operation mode                               | Same as when Pr. 340 = "0"                                                                                           |
| 10, 12 *2          | 2                                        | NET operation mode                              | NET operation mode fixed                                                                                             |
| 10, 12 ~2          | 3, 4                                     | External/PU combined operation mode             | Same as when <i>Pr. 340</i> = "0"                                                                                    |
|                    | 6 *4                                     | NET operation mode                              | Switching between the PU and NET operation mode is enabled while running $^{\star}$ 3                                |
|                    | 7                                        | External operation mode                         | Same as when <i>Pr. 340</i> = "0"                                                                                    |

<sup>\*1</sup> Operation mode can not be directly changed between the PU operation mode and network operation mode.

<sup>\*2</sup> The *Pr. 340* settings "2, 12" are mainly used for communication operation using the inverter RS-485 terminal. When a value other than "9999" (Selection of automatic restart after instantaneous power failure) is set in *Pr. 57 Restart coasting time*, the inverter will resume the same operation state which was in before after power has been restored from an instantaneous power failure.

<sup>\*3</sup> Operation mode can be changed between the PU operation mode and network operation mode with PU operation panel (FR-DU07) and X65 signal.

<sup>\*4</sup> *Pr.* 79 = "6" and *Pr.* 128 to *Pr.* 134 (*PID control*) are not activated simultaneously. Switchover mode and PID control are made invalid, and the inverter performs the operation same as when "0" is set in *Pr.* 79.

### (3) Operation mode switching method

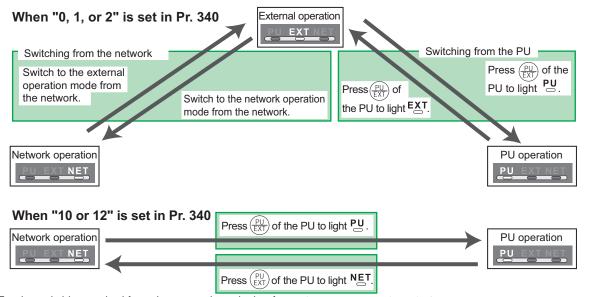

For the switching method from the external terminal, refer to *the inverter manual (applied)*. Refer to  $page\ 37$  and 66 for a switching method from the network.

#### == CAUTION =

- · When starting the inverter in network operation mode at powering on or an inverter reset, set a value other than 0 in Pr. 340. (Refer to page 13)
- · When setting a value other than 0 in Pr. 340, make sure that the initial settings of the inverter are correct.

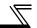

# 4.3 Operation and Speed Command Source (Pr. 338, Pr. 339, Pr. 550)

#### (1) Select control source for the network operation mode (Pr. 550)

A control location for the network operation mode can be selected from either the inverter RS-485 terminal or communication option.

When using a communication option, set "0 or 9999 (initial value)" in Pr. 550.

| Parameter<br>Number | Name                     | Initial Value | Setting<br>Range | Description                                                                                                    |
|---------------------|--------------------------|---------------|------------------|----------------------------------------------------------------------------------------------------|
|                     | NET mode operation       |               | 0                | Control source for the communication option is valid (control source of the inverter RS-485 terminal is invalid)                                                                                             |
| 550                 |                          | 9999          | 1                | Control source of the inverter RS-485 terminal is valid (control source for the communication option is invalid)                                                                                             |
|                     | command source selection |               | 9999             | Automatic recognition of the communication option Normally, control source of the RS-485 terminal is valid. When a communication option is mounted, the control source of the communication option is valid. |

Refer to the inverter manual (applied) for details.

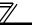

#### (2) Selection of control source for the network operation mode (Pr. 338, Pr. 339)

- As control sources, there are operation command source that controls signals related to the inverter start command and function selection and speed command source that controls signals related to frequency setting.
- In network operation mode, commands from the external terminals and communication are as listed below.

|           | Contro     |       | Pi     | r. 338 Communication operation command source                  |                           | 0:NET          |                | 1                                 | :Externa       | al               | Remarks                          |
|-----------|------------|-------|--------|----------------------------------------------------------------|---------------------------|----------------|----------------|-----------------------------------|----------------|------------------|----------------------------------|
| _         | electi     |       | Pr. 3. | 39 Communication speed command source                          | 0:NET                     | 1:<br>External | 2:<br>External | 0:NET                             | 1:<br>External | 2:<br>External   | Kelliaiks                        |
| Fixe      | dfunc      | tions | Runn   | unning frequency from communication                            |                           | _              | NET            | NET                               | _              | NET              |                                  |
|           | nctions    |       | Term   | inal 2                                                         |                           | External       | _              |                                   | External       | _                |                                  |
|           | ivalent    |       | Term   | inal 4                                                         | _                         | Exte           | ernal          |                                   | Exte           | ernal            |                                  |
| term      | ninals)    |       | Term   | inal 1                                                         |                           |                | Compe          | nsation                           |                |                  |                                  |
|           |            | 0     | RL     | Low-speed operation command/<br>remote setting clear           | NET                       | Exte           | ernal          | NET External                      |                | Pr. 59 = "0"     |                                  |
|           |            | 1     | RM     | Middle-speed operation command/<br>remote setting deceleration | NET                       | Exte           | ernal          | NET                               | Exte           | ernal            | (multi-speed)<br>Pr. 59 = "1, 2" |
| ns        | settings   | 2     | RH     | High-speed operation command/<br>remote setting acceleration   | NET                       | Exte           | ernal          | NET                               | Exte           | ernal            | (remote)                         |
| tio       | sett       | 3     | RT     | Second function selection                                      | NET                       |                | External       |                                   |                |                  |                                  |
| functions | s 68I      | 4     | ΑU     | Terminal 4 input selection                                     | _                         | Com            | bined          | _                                 | — Combined     |                  |                                  |
| ) t       |            | 5     | JOG    | Jog operation selection                                        |                           | _              |                |                                   | External       |                  |                                  |
| Selective | 178 to Pr. | 6     | cs     | Automatic restart after instantaneous power failure selection  | External                  |                |                |                                   |                |                  |                                  |
| S         | Pr.        | 7     | ОН     | External thermal relay input                                   | External                  |                | ·              |                                   |                |                  |                                  |
|           | 1          | 8     | REX    | 15-speed selection                                             | NET External NET External |                | ernal          | <i>Pr.</i> 59 = "0" (multi-speed) |                |                  |                                  |
|           |            | 10    | X10    | Inverter operation enable signal                               |                           |                | Exte           | rnal                              |                | , and the second |                                  |

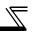

|                     | Contr.      |    | Pi     | r. 338 Communication operation command source           |                           | 0:NET                                                   |                       | 1                                                | :Externa | al    | Remarks |
|---------------------|-------------|----|--------|---------------------------------------------------------|---------------------------|---------------------------------------------------------|-----------------------|--------------------------------------------------|----------|-------|---------|
|                     | electi      |    | Pr. 3. | 39 Communication speed command source                   | 0:NET                     | 0:NET   1:   2:   0:NET   1:   2:   External   External |                       |                                                  |          |       |         |
|                     |             | 11 | X11    | FR-HC connection, instantaneous power failure detection |                           |                                                         | Exte                  | ernal                                            |          |       |         |
|                     |             | 12 | X12    | PU operation external interlock                         |                           |                                                         | Exte                  | rnal                                             |          |       |         |
|                     |             | 14 | X14    | PID control valid terminal                              | NET                       | Exte                                                    | ernal                 | NET                                              | Exte     | ernal |         |
|                     | s           | 16 | X16    | PU operation-external operation switching               |                           |                                                         | Exte                  | rnal                                             |          |       |         |
| S                   | ng          |    |        | Output stop                                             | Combined External         |                                                         | Pr. 79 ≠ " <b>7</b> " |                                                  |          |       |         |
| Selective functions | 89 settings | 24 | MRS    | PU operation interlock                                  | External                  |                                                         |                       | Pr. 79 = "7" When the X12 signal is not assigned |          |       |         |
| e fi                | Pr. I       | 25 | STOP   | Start self-holding selection                            |                           | _                                                       |                       |                                                  | External |       |         |
| ţį                  | to P        | 60 | STF    | Forward rotation command                                |                           | NET                                                     |                       |                                                  | External |       |         |
| ec                  | 78 t        | 61 | STR    | Reverse rotation command                                |                           | NET                                                     |                       |                                                  | External |       |         |
| Se                  | I           | 62 | RES    | Reset                                                   |                           |                                                         | Exte                  | rnal                                             |          |       |         |
|                     | Pr.         | 63 | PTC    | PTC thermistor selection                                |                           | External                                                |                       |                                                  |          |       |         |
|                     |             | 64 | X64    | PID forward rotation action switchover                  | NET External NET External |                                                         |                       |                                                  |          |       |         |
|                     |             | 65 | X65    | PU/NET operation switchover                             | External                  |                                                         |                       |                                                  |          |       |         |
|                     |             | 66 | X66    | NET/external operation switchover                       | External                  |                                                         |                       |                                                  |          |       |         |
|                     |             | 67 | X67    | Command source switchover                               |                           |                                                         | Exte                  | rnal                                             |          |       |         |

[Explanation of table]

External :Control by signal from external terminal is only valid.

NET :Control from network is only valid

Combined :Operation from either external terminal or communication is valid. :Operation from either external terminal or computer is invalid.

Compensation: Control by signal from external terminal is only valid if Pr. 28 Multi-speed input compensation setting is "1".

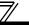

## 4.3.1 Communication EEPROM write selection (Pr. 342)

When parameter write is performed from the communication option, write to RAM is enabled. Set when frequent parameter changes are necessary.

| Parameter<br>Number | Name                                 | Initial<br>Value | Setting<br>Range | Description                                                                  |
|---------------------|--------------------------------------|------------------|------------------|------------------------------------------------------------------------------|
| 342                 | Communication EEPROM write selection | 0                | 0                | Parameter values written by communication are written to the EEPROM and RAM. |
|                     | SCIGOROTI                            |                  | 1                | Parameter values written by communication are written to the RAM.            |

When changing the parameter values frequently, set "1" in Pr. 342 to write them to the RAM.
 Performing frequent parameter write with "0 (initial value)" (EEPROM write) set in will shorten the life of the EEPROM.

#### **REMARKS**

When "1" is set in *Pr. 342* (write to RAM only), powering off the inverter will erase the changed parameter values. Therefore, the parameter values available when power is switched on again are the values stored in EEPROM previously.

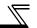

# 4.4 Operation at Communication Error Occurrence

## 4.4.1 Operation selection at communication error occurrence (Pr. 500 to Pr. 502)

You can select operations at communication error occurrences by setting Pr. 500 to Pr. 502 under network operation.

(1) The set time from when a communication line error occurrence until communication error output You can set the waiting time from when a communication line error occurs until it is recognized as a communication error.

| Parameter<br>Number | Name                                         |       | S | etting Range | Minimum Setting<br>Increments | Initial Value |
|---------------------|----------------------------------------------|-------|---|--------------|-------------------------------|---------------|
| 500                 | Communication error recognition waiting time |       |   | 0 to 999.8s  | 0.1s                          | 0             |
| Communication       | Normal                                       | Error |   | Normal       | Error                         |               |

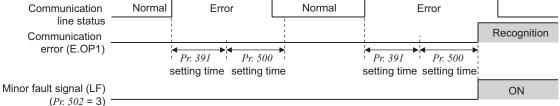

If the communication line error still persists after the time set in *Pr. 500* has elapsed, it is recognized as a communication error.

When the error is restored to normal communication within the set time, it is not regarded as a communication error and operation continues.

#### **REMARKS**

For detection of communication error, set the heartbeat receive time interval (*Pr. 391*) and set the send time interval from the other node to be shorter than the heartbeat receive time interval.

When data is not received for more than the heartbeat receive time interval after the first reception, it is considered as a communication line error, then "option alarm (E.OP1)" is displayed and the inverter stops. (*Refer to page 84.*)

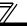

#### (2) Display and erasure of communication error occurrence count

The cumulative number of communication error occurrences can be indicated. Write "0" to erase this cumulative count.

| <br>ameter<br>umber | Name                                         | Setting Range | Minimum Setting<br>Increments | Initial Value |
|---------------------|----------------------------------------------|---------------|-------------------------------|---------------|
| 501                 | Communication error occurrence count display | 0             | 1                             | 0             |

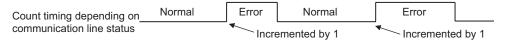

At the point of communication line error occurrence, *Pr. 501 Communication error occurrence count display* is incremented by 1.

#### — CAUTION —

The communication error count occurrence is stored into RAM temporarily. Since this data is stored in EEPROM at one-hour intervals, performing power-on reset or inverter may cause the Pr. 501 data to be the value stored in EEPROM the last time depending on the reset timing.

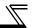

(3) Inverter operation selection at communication error occurrence
You can select the inverter operation if a communication line error or an error of the option unit itself occurs.

| Parameter<br>Number | Name                                       | Setting Range | Minimum Setting<br>Increments | Initial Value |
|---------------------|--------------------------------------------|---------------|-------------------------------|---------------|
| 502                 | Stop mode selection at communication error | 0, 1, 2, 3    | 1                             | 0             |

#### **About setting**

#### Operation at error occurrence

| Error              | Pr. 502 Setting | Operation           | Indication          | Alarm output        |
|--------------------|-----------------|---------------------|---------------------|---------------------|
|                    | 0               |                     |                     |                     |
| Communication line | 1               | Continued *         | Normal indication * | Not provided *      |
| Communication line | 2               | Continued           | Normal indication   |                     |
|                    | 3               |                     |                     |                     |
| Communication      | 0, 3            | Coast to stop       | E. 1 lit            | Provided            |
| option itself      | 1, 2            | Decelerated to stop | E. 1 lit after stop | Provided after stop |

<sup>\*</sup> When the error returns to normal communication within the time set in Pr.500, it is not regarded as a communication line error (E.OP1).

## ●Operation at error recognition after elapse of Pr. 500 time

| Error              | Pr. 502 Setting | Operation           | Indication           | Alarm Output        |  |
|--------------------|-----------------|---------------------|----------------------|---------------------|--|
|                    | 0               | Coast to stop       | E.OP1 lit            | Provided            |  |
| Communication line | 1               | Decelerated to stop | E.OP1 lit after stop | Provided after stop |  |
| Communication line | 2               | Decelerated to stop | L.Of The alter stop  | Not provided        |  |
|                    | 3               | Continued           | Normal indication    | Not provided        |  |
| Communication      | 0, 3            | Coast to stop       | E. 1 lit             | Provided            |  |
| option itself      | 1, 2            | Decelerated to stop | E. 1 lit after stop  | Provided after stop |  |

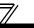

#### Operation at error removal

| Error              | Pr. 502 Setting | Operation    | Indication                   | Alarm Output  |  |
|--------------------|-----------------|--------------|------------------------------|---------------|--|
|                    | 0               | Kept stopped | E.OP1 kept lit               | Kept provided |  |
| Communication line | 1               | Rept Stopped | Kept Stopped E.OP I kept III |               |  |
| Communication line | 2               | Restart      | Normal indication            | Not provided  |  |
|                    | 3               | Continued    | Normal indication            | Not provided  |  |
| Communication      | 0, 3            | Kont stannad | E. 1 kept lit                | Kent provided |  |
| option itself      | 1, 2            | Kept stopped | ⊏. і керіш                   | Kept provided |  |

#### — CAUTION —

- 1. A communication line error [E.OP1 (alarm data: HA1)] is an error that occurs on the communication line, and an error of the communication option unit itself [E. 1 (alarm data: HF1)] is a communication circuit error in the option.
- 2. The alarm output indicates alarm output signal (terminal ABC1) or alarm bit output.
- 3. When the setting was made to provide an alarm output, the error definition is stored into the alarm history. (The error definition is written to the alarm history when an alarm output is provided.)

  When no alarm output is provided, the error definition overwrites the alarm indication of the alarm history

When no alarm output is provided, the error definition overwrites the alarm indication of the alarm history temporarily, but is not stored.

- After the error is removed, the alarm indication is reset and returns to the ordinary monitor, and the alarm history returns to the preceding alarm indication.
- 4. When the *Pr.* 502 setting is "1" or "2", the deceleration time is the ordinary deceleration time setting (e.g. *Pr.* 8, *Pr.* 44, *Pr.* 45).
- 5. The acceleration time at a restart is the ordinary acceleration time setting (e.g. Pr. 7, Pr. 44).
- 6. When the *Pr. 502* setting is "2", the operation/speed command at a restart is the one given before the error occurrence.
- 7. When a communication line error occurs at the *Pr. 502* setting of "2", removing the error during deceleration causes acceleration to restart at that point. (Acceleration is not restarted if the error is that of the option unit itself.)

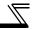

# 4.4.2 Alarm and measures

(1) The inverter operates as follows at alarm occurrences.

| Error              |                        |                    |                                                             | Operation Mode                                              |                                                             |
|--------------------|------------------------|--------------------|-------------------------------------------------------------|-------------------------------------------------------------|-------------------------------------------------------------|
| Location           | Sta                    | tus                | PU Operation                                                | External Operation                                          | Network<br>Operation                                        |
| Inverter           | Inverter operatio      | n                  | Inverter trip                                               | Inverter trip                                               | Inverter trip                                               |
| inverter           | Data communica         | ition              | Continued                                                   | Continued                                                   | Continued                                                   |
| Communication line | Inverter operatio      | n                  | Continued                                                   | Continued                                                   | Inverter trip<br>(depends on<br>the <i>Pr. 502</i> setting) |
|                    | Data communica         | Data communication |                                                             | Stop                                                        | Stop                                                        |
|                    | Communication option   | Inverter operation | Inverter trip<br>(depends on<br>the <i>Pr. 502</i> setting) | Inverter trip<br>(depends on<br>the <i>Pr. 502</i> setting) | Inverter trip<br>(depends on<br>the <i>Pr. 502</i> setting) |
| Communication      | connection<br>error    | Data communication | Continued                                                   | Continued                                                   | Continued                                                   |
| option             | Error of communication | Inverter operation | Continued                                                   | Continued                                                   | Inverter trip<br>(depends on<br>the <i>Pr. 502</i> setting) |
|                    | option itself          | Data communication | Stop                                                        | Stop                                                        | Stop                                                        |

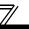

#### (2) Measures at alarm occurrences

| Alarm<br>Indication | Alarm Definition         | Measures                                                                                                    |
|---------------------|--------------------------|----------------------------------------------------------------------------------------------------|
| E.OP1               | Communication line error | Check the LED status of the option unit and remove the cause of the alarm. (Refer to page 3 for LED indication status) Check the other nodes on the network. Inspect the master. |
| E.1                 | Option alarm             | Check the connection between the inverter and option unit for poor contact, etc. and remove the cause of the error.                                                              |

When alarms other than the above are displayed, refer to the inverter manual and remove the cause of the alarm.

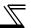

### 4.5 Inverter Reset

#### (1) Operation conditions of inverter reset

Which resetting method is allowed or not allowed in each operation mode is described below.

| Resetting Method          |                                                                                              | Operation Mode       |                    |                 |
|---------------------------|----------------------------------------------------------------------------------------------|----------------------|--------------------|-----------------|
|                           |                                                                                              | Network<br>Operation | External Operation | PU<br>Operation |
| Reset from the network    | Inverter reset (Command request network variable) (Refer to page 65) *1                      | Allowed              | Disallowed         | Disallowed      |
|                           | Error reset at inverter fault (Inverter input signal network variable) (Refer to page 49) *2 | Allowed              | Allowed            | Allowed         |
| Connect terminals RES-SD  |                                                                                              | Allowed              | Allowed            | Allowed         |
| Switch off inverter power |                                                                                              | Allowed              | Allowed            | Allowed         |
| Reset from the PU/DU      | Inverter reset                                                                               | Allowed              | Allowed            | Allowed         |
|                           | Reset at inverter fault                                                                      | Allowed              | Allowed            | Allowed         |

<sup>\*1</sup> Inverter reset can be made any time.

#### — CAUTION —

- 1. When a communication line error has occurred, reset cannot be made from the network.
- 2. The inverter is set to the external operation mode if it has been reset in network operation mode. To resume the network operation, the inverter must be switched to the network operation mode again. Set a value other than "0" in *Pr. 340* to start in network operation mode. (*Refer to page 13*.)
- 3. The inverter can not be controlled for about 1s after release of a reset command.

<sup>\*2</sup> Reset can be made only when the protective function of the inverter is activated.

# 5 FUNCTION OVERVIEW

#### 5.1 XIF File

Using the configuration software, network setting is easily done.

To use the configuration software, an XIF file is necessary. XIF file is used to recognize device features and functions. For details of installation and XIF file usage, refer to the configuration software manual.

XIF file can be downloaded from

Mitsubishi Electric FA Network Service MELFANS web

http://www.MitsubishiElectric.co.jp/melfansweb or obtained from your sales representative.

#### — CAUTION —

Since a write enable memory for application is not installed in the inverter, Mitsubishi does not provide application files (file extensions such as .nxe, .apb).

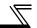

# 5.2 Output from the Inverter to the Network

Main items to be output from the inverter (FR-A7NL) to the network and their descriptions are explained below.

| Item                          | Description                                                                                                    | Refer to<br>Page |
|-------------------------------|----------------------------------------------------------------------------------------------------|------------------|
| Object status                 | You can check the condition of the node.                                                                                        | 38               |
| Speed monitor                 | You can monitor the output frequency in 0.005% increments.                                                                      | 41               |
| Inverter output signal        | The output terminal status of the inverter can be monitored.                                                                    | 43               |
| Output frequency monitor      | You can monitor the output frequency in 0.1/0.01Hz or 0.005% increments.                                                        | 46, 47, 64       |
| Output current monitor        | You can monitor the output current in 0.1A increments.                                                                          | 48               |
| Output voltage monitor        | You can monitor the output voltage in 0.1V increments.                                                                          | 48               |
| Actual operation time monitor | You can monitor the actual operation time of the inverter.                                                                      | 48               |
| Cumulative power monitor      | You can monitor the cumulative power of the inverter.                                                                           | 49               |
| Alarm occurrence definition   | At inverter alarm occurrence, you can confirm the alarm definition.                                                             | 50               |
| Product information           | You can output the maker name and type as a character string.                                                                   | 52               |
| Emergency stop status         | You can confirm the emergency stop status of the inverter.                                                                      | 54               |
| Alarm status                  | You can check whether the inverter is in the alarm status or not.                                                               | 55               |
| Monitor data                  | Check the monitor value corresponding to the monitor code set.                                                                  | 63               |
| Command response              | You can check the reply to command requests, e.g. operation mode selection, parameter write, inverter reset, from the inverter. | 70               |

## **REMARKS**

Refer to the inverter manual (applied) for functions controllable from the network in each operation mode.

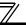

# **5.3 Input from the Network to the Inverter**

Main items which can be commanded from the network to the inverter and their descriptions are explained below.

| Item                                      | Description                                                                                                    | Refer to<br>Page |
|-------------------------------------------|----------------------------------------------------------------------------------------------------|------------------|
| Object request                            | You can make a request to know the object status.                                                               | 37               |
| Start and stop/simple speed setting       | Perform start/stop and simple frequency setting.                                                                | 39               |
| Speed adjustment                          | Perform frequency setting in 0.005% increments.                                                                 | 40               |
| Inverter input signal                     | Execute functions assigned to the inverter input terminals.                                                     | 42               |
| Set frequency write destination selection | You can select either of RAM or EEPROM as the write destination of set frequencies.                             | 44               |
| Set frequency                             | You can set the set frequency in 0.1/0.01Hz or 0.005% increments.                                               | 45, 64           |
| Alarm reset                               | You can reset the inverter at an inverter alarm occurrence.                                                     | 49               |
| Emergency stop command                    | You can make an emergency stop of the inverter.                                                                 | 53               |
| PID set point                             | Input the set point for PID control.                                                                            | 57               |
| PID measured value                        | Input the current measured value for PID control.                                                               | 58               |
| PID deviation                             | Input the current deviation for PID control.                                                                    | 59               |
| Monitor code                              | Input a code to select a monitor type.                                                                          | 60               |
| Command request                           | You can make command requests, e.g. operation mode selection, parameter write, inverter reset, to the inverter. | 65               |
| Initial communication delay time          | You can set the time from when the inverter starts until when data is sent to the network.                      | 71               |
| Forward/reverse rotation prevention       | Used to prevent rotation in the wrong direction.                                                                | 72               |
| % setting reference frequency             | You can set the reference frequency of set frequency (nvilnvSetFreqP) and output frequency (nvolnvOutFreqP).    | 73               |
| Maximum frequency                         | Set the maximum frequency of the inverter.                                                                      | 74               |
| Minimum frequency                         | Set the minimum frequency of the inverter.                                                                      | 74               |

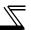

| Item                               | Description                                                                                   | Refer to<br>Page |
|------------------------------------|-----------------------------------------------------------------------------------------------|------------------|
| Heartbeat send time interval       | You can set the heartbeat send time interval of output network variables.                     | 75               |
| Minimum heartbeat send time        | You can set the minimum heartbeat send time of output network variables.                      | 75               |
| Acceleration time                  | Set the motor acceleration time.                                                              | 78               |
| Deceleration time                  | Set the motor deceleration time.                                                              | 79               |
| PID action selection               | Used to choose the operation of PID control.                                                  | 80               |
| PID proportional band              | Used to set the proportional band for PID control.                                            | 81               |
| PID integral time                  | Used to set the integral time for PID control.                                                | 81               |
| PID differential time              | Used to set the differential time for PID control.                                            | 82               |
| PID manipulated bias               | Set the manipulated variable at 0%.                                                           | 82               |
| PID manipulated gain               | Set the manipulated variable at 100%.                                                         | 83               |
| Receive time interval at heartbeat | You can set the heartbeat receive time interval of input network variables.                   | 84               |
| Maximum speed                      | Set the maximum speed of the inverter.                                                        | 86               |
| Minimum speed                      | Set the minimum speed of the inverter.                                                        | 86               |
| Reference speed setting            | Set the reference speed of maximum speed, minimum speed, speed adjustment, speed monitor.     | 87               |
| Reference frequency setting        | Set the reference frequency of maximum speed, minimum speed, speed adjustment, speed monitor. | 87               |
| Default value of speed adjustment  | alue of speed adjustment Set the default value of speed adjustment.                           |                  |
| Event driven detection width       | Set the event driven detection width of the monitor-related output network variables.         | 89               |

# REMARKS

Refer to the inverter manual (applied) for functions controllable from the network in each operation mode.

# 6.1 Object Map

This chapter describes detailed object definitions for use of LONWORKS system.

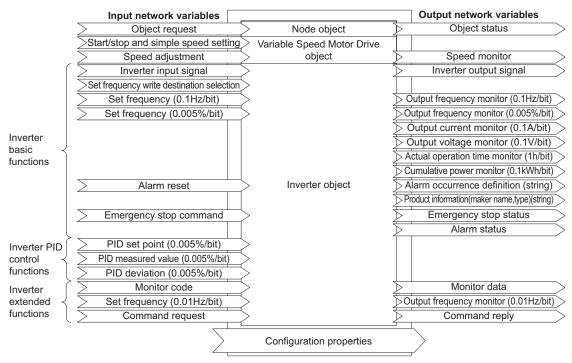

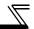

# **6.2 Network Variable List**

|     |            |                                           | Network          | Variables        | In/ | Setting Value          | Size   | Initial              | Refer      |          |      |          |   |        |    |
|-----|------------|-------------------------------------------|------------------|------------------|-----|------------------------|--------|----------------------|------------|----------|------|----------|---|--------|----|
| No. | Туре       | Function                                  | Variables        | Name             | Out | Sorage<br>Location     | (byte) |                      | to<br>Page |          |      |          |   |        |    |
| 1   |            | Object request                            | SNVT_obj_request | nviRequest       | In  |                        | 3      | H0                   | 37         |          |      |          |   |        |    |
| 2   |            | Object status                             | SNVT_obj_status  | nvoStatus        | Out |                        | 6      | H0                   | 38         |          |      |          |   |        |    |
| 3   | ,          | Start/stop and simple speed setting       | SNVT_switch      | nviDrvSpeedStpt  | In  |                        | 2      | state=HFF<br>value=0 | 39         |          |      |          |   |        |    |
| 4   |            | Speed adjustment                          | SNVT_lev_percent | nviDrvSpeedScale | In  |                        | 2      | 100.00%              | 40         |          |      |          |   |        |    |
| 5   |            | Speed monitor                             | SNVT_lev_percent | nvoDrvSpeed      | Out |                        |        |                      | <u> </u>   | <u> </u> | t] — | <u> </u> | 2 | 0.000% | 41 |
| 6   | ole        | Inverter input signal                     | SNVT_state       | nvilnvlnputSig   | In  |                        |        |                      |            |          |      | 2        | 0 | 42     |    |
| 7   | variable   | Inverter output signal                    | SNVT_state       | nvoInvOutputSig  | Out |                        | 2      | H8000                | 43         |          |      |          |   |        |    |
| 8   | network va | Set frequency write destination selection | SNVT_switch      | nvilnvSetFreqSw  | In  |                        | 2      | state=H0<br>value=0  | 44         |          |      |          |   |        |    |
| 9   | etw        | Set frequency (0.1Hz/bit) *1              | SNVT_freq_hz     | nviInvSetFreq    | In  | RAM/                   | 2      | H7FFF                | 45         |          |      |          |   |        |    |
| 10  |            | Set frequency (0.005%/bit)                | SNVT_lev_percent | nviInvSetFreqP   | In  | EEPROM of the inverter | 2      | 100.00%              | 45         |          |      |          |   |        |    |
| 11  | Standard   | Output frequency monitor (0.1Hz/bit) *1   | SNVT_freq_hz     | nvolnvOutFreq    | Out |                        | 2      | 0.0Hz                | 46         |          |      |          |   |        |    |
| 12  |            | Output frequency monitor (0.005%/bit)     | SNVT_lev_percent | nvolnvOutFreqP   | Out | _                      | 2      | 0.000%               | 47         |          |      |          |   |        |    |
| 13  |            | Output current monitor (0.1A/bit) *1      | SNVT_amp         | nvoDrvCurnt      | Out |                        | 2      | 0.0A                 | 48         |          |      |          |   |        |    |
| 14  |            | Output voltage monitor (0.1V/bit) *1      | SNVT_volt        | nvoDrvVolt       | Out |                        | 2      | 0.0V                 | 48         |          |      |          |   |        |    |
| 15  |            | Actual operation time monitor (1 h/bit)   | SNVT_time_hour   | nvoDrvRunHours   | Out | EEPROMof               | 2      | 0h                   | 48         |          |      |          |   |        |    |
| 16  |            | Cumulative power monitor(1kWh/bit)        | SNVT_elec_kwh    | nvoDrvRunPower   | Out | the inverter           | 2      | 0kWh                 | 49         |          |      |          |   |        |    |

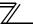

| N1. | <b>.</b> | F                                               | Network          | Variables        | In/ | Setting Value                     | Size   | Initial               | Refer      |
|-----|----------|-------------------------------------------------|------------------|------------------|-----|-----------------------------------|--------|-----------------------|------------|
| NO. | Туре     | Function                                        | Variables        | Name             | Out | Sorage<br>Location                | (byte) | Value                 | to<br>Page |
| 17  |          | Alarm reset                                     | SNVT_switch      | nvilnvAlarmReset | In  |                                   | 2      | state=H0<br>value=H0  | 49         |
| 18  |          | Alarm occurrence definition (string)            | SNVT_str_asc     | nvolnvAlarmStr   | Out |                                   | 31     | 0                     | 50         |
| 19  |          | Product information (maker name, type) (string) | SNVT_str_asc     | nvolnvTypeInfo   | Out |                                   | 31     | MITSUBISHI<br>FR-A7NL | 52         |
| 20  |          | Emergency stop command                          | SNVT_hvac_emerg  | nviEmergOverride | In  |                                   | 1      | H0                    | 53         |
| 21  | e e      | Emergency stop status                           | SNVT_hvac_emerg  | nvoEmergStatus   | Out |                                   | 1      | H0                    | 54         |
| 22  | variable | Alarm status                                    | SNVT_switch      | nvoDrvAlarm      | Out | _                                 | 2      | state=H0<br>value=H0  | 55         |
| 23  | ork      | PID set point (0.005%/bit)                      | SNVT_lev_percent | nvilnvPIDTarget  | In  |                                   | 2      | 0.000%                | 57         |
| 24  | Inetwork | PID measured value (0.005%/bit)                 | SNVT_lev_percent | nviInvPIDValue   | In  |                                   | 2      | 0.000%                | 58         |
| 25  | Jarc     | PID deviation (0.005%/bit)                      | SNVT_lev_percent | nvilnvPIDDev     | In  |                                   | 2      | 0.000%                | 59         |
| 26  | Standard | Monitor code                                    | SNVT_count       | nviInvMonCode    | In  |                                   | 2      | 0                     | 60         |
| 27  | ξ        | Monitor data                                    | SNVT_count       | nvolnvMonData    | Out |                                   | 2      | 0                     | 63         |
| 28  |          | Set frequency (0.01Hz/bit)                      | SNVT_count       | nviInvSetFreq2   | In  | RAM/<br>EEPROM of<br>the inverter | 2      | 0.00Hz                | 64         |
| 29  |          | Output frequency monitor (0.01Hz/bit)           | SNVT_count       | nvolnvOutFreq2   | Out |                                   | 2      | 0.00Hz                | 64         |
| 30  |          | Command request                                 | SNVT_str_asc     | nviInvCmdReq     | In  |                                   | 31     | 0                     | 65         |
| 31  |          | Command reply                                   | SNVT_str_asc     | nvolnvCmdReply   | Out |                                   | 31     | 0                     | 70         |

### **NETWORK VARIABLES**

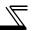

| N-  | T             | Franctica                                    | Network       | Variables        | ln/ | Setting Value      | Size   | Initial | Refer      |
|-----|---------------|----------------------------------------------|---------------|------------------|-----|--------------------|--------|---------|------------|
| NO. | Туре          | Function                                     | Variables     | Name             | Out | Sorage<br>Location | (byte) | Value   | to<br>Page |
| 32  |               | Initial communication delay time (0.1s/bit)  | SNVT_time_sec | nciPwUpOutTm     | In  | Pr. 387            | 2      | 0s      | 71         |
| 33  |               | Forward/reverse rotation prevention          | SNVT_count    | ncilnvFwdRevLock | In  | Pr. 78             | 2      | *2      | 72         |
| 34  |               | % set reference frequency<br>(0.1Hz/bit) *1  | SNVT_freq_hz  | nciInvSetFreqBas | In  | Pr. 390            | 2      | 60Hz    | 73         |
| 35  | >             | Maximum frequency (0.1Hz/bit) *1             | SNVT_freq_hz  | ncilnvMaxFreq    | In  | Pr. 1              | 2      | *2      | 74         |
| 36  | ert           | Minimum frequency (0.1Hz/bit) *1             | SNVT_freq_hz  | nciInvMinFreq    | In  | Pr. 2              | 2      | *2      | 74         |
| 37  | on property   | Send time interval at hart beat (0.1s/bit)   | SNVT_time_sec | nciSndHrtBt      | In  | Pr. 388            | 2      | 0       | 75         |
| 38  | Configuration | Minimum heartbeat send time (0.1s/bit)       | SNVT_time_sec | nciMinOutTm      | In  | Pr. 389            | 2      | 0.5s    | 75         |
| 39  | nfi           | Acceleration time (0.1s/bit)                 | SNVT_time_sec | nciRampUpTm      | In  | Pr. 7              | 2      | *2      | 78         |
| 40  | ပိ            | Deceleration time (0.1s/bit)                 | SNVT_time_sec | nciRampDownTm    | In  | Pr. 8              | 2      | *2      | 79         |
| 41  |               | PID action selection                         | SNVT_count    | nciInvPIDSwitch  | In  | Pr. 128            | 2      | *2      | 80         |
| 42  |               | PID proportional band (0.1%/bit)             | SNVT_count    | ncilnvPIDPro     | In  | Pr. 129            | 2      | *2      | 81         |
| 43  |               | PID integral time (0.1s/bit)                 | SNVT_time_sec | ncilnvPIDIntTm   | In  | Pr. 130            | 2      | *2      | 81         |
| 44  |               | PID differential time (0.1s/bit) *1          | SNVT_time_sec | nciInvPIDDiffTm  | In  | Pr. 134            | 2      | *2      | 82         |
| 45  |               | PID manipulated variable bias (0.1Hz/bit) *1 | SNVT_freq_hz  | ncilnvPIDOpeBias | In  | C2<br>(Pr. 902)    | 2      | *2      | 82         |

|                | <b>-</b>      | Network Variables                             |                  | In/              | Setting Value | Size                | Initial | Refer     |            |
|----------------|---------------|-----------------------------------------------|------------------|------------------|---------------|---------------------|---------|-----------|------------|
| NO.            | Туре          | Function                                      | Variables        | Name             | Out           | Sorage<br>Location  | (byte)  | Value     | to<br>Page |
| 46             |               | PID manipulated variable gain (0.1Hz/bit) *1  | SNVT_freq_hz     | ncilnvPIDOpeGain | In            | Pr.125<br>(Pr. 903) | 2       | *2        | 83         |
| 47             | erty          | Receive time interval at heartbeat (0.1s/bit) | SNVT_time_sec    | nciRcvHrtBt      | In            | Pr. 391             | 2       | 0s        | 84         |
| 48             | property      | Maximum speed (0.005%/bit)                    | SNVT_lev_percent | nciMaxSpeed      | In            | Pr. 1               | 2       | *2        | 86         |
| 49             | υ pr          | Minimum speed (0.005%/bit)                    | SNVT_lev_percent | nciMinSpeed      | In            | Pr. 2               | 2       | *2        | 86         |
| 50             | uratior       | Reference speed setting (1r/min/bit)          | SNVT_rpm         | nciNmlSpeed      | In            | Pr. 390             | 2       | 1800r/min | 87         |
| 51             | Sonfiguration | Reference frequency setting (0.1Hz/bit) *1    | SNVT_freq_hz     | nciNmlFreq       | In            | Pr. 390             | 2       | 60Hz      | 87         |
| 52             | •             | Speed adjustment default value                | SNVT_lev_percent | nciDrvSpeedScale | In            | _                   | 2       | 100.00%   | 88         |
| 53             |               | Event driven detection width (0.005%/bit)     | SNVT_lev_percent | ncilnvEvtDuty    | In            | Pr. 392             | 2       | 0%        | 89         |
| 54<br>to<br>62 |               |                                               | System           | reserved         |               |                     |         |           |            |

<sup>\*1</sup> Displayed in 0.01 increments on the operation panel (FR-DU07).

#### REMARKS

Write conditions of configuration property is same as those of the inverter parameter. Write conditions are restricted by *Pr. 77 Parameter write disable selection*. When writing to configuration property during inverter operation, set "2" in *Pr. 77*. Refer to *the inverter manual (applied)* for details of *Pr. 77*.

<sup>\*2</sup> Refer to the inverter manual for the corresponding parameter initial values.

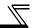

# **6.3 LONWORKS Object**

# 6.3.1 Setting range of object ID

The setting values of object ID are 0 to 4 and are as listed below.

When any values 5 to 65535 are set for object ID, invalid\_id bit of object status (nvoStatus) becomes 1 and a command set for object request is made invalid. (*Refer to page 38*)

| Object ID | Description                                     |
|-----------|-------------------------------------------------|
| 0         | Node object                                     |
| 1         | VariableSpeedMotorDrive object [LONMARK object] |
| 2         | Inverter basic function                         |
| 3         | Inverter PID control function                   |
| 4         | Inverter extended function                      |

# 6.3.2 Object request (network input SNVT\_obj\_request nviRequest)

You can make a request to know the object status.

| Member Name    |     |                          | Description                                                                                                    | Initial<br>Value |
|----------------|-----|--------------------------|----------------------------------------------------------------------------------------------------|------------------|
| object_id      |     | Stores the object ID.    |                                                                                                    |                  |
|                | НО  | RQ_NORMAL                | In external operation mode *3, it shifts to the network operation mode.                                                                                |                  |
|                | H1  | RQ_DISABLED              | Makes the inverter object invalid.                                                                                                    |                  |
|                | H2  | RQ_UPDATE_STATUS         | Update object status (nvoStatus).                                                                                                    |                  |
|                | H3  | RQ_SELF_TEST             | Not supported.*1                                                                                                    |                  |
|                | H4  | RQ_UPDATE_ALARM          | Updates in_alarm bit of the object status (nvoStatus).                                                                                                 |                  |
|                | H5  | RQ_REPORT_MASK           | Changes bit (invalid_id, invalid_request, disabled, manual_control, in_alarm, in_override, report_mask) supported by object status (nvoStatus) to "1". |                  |
|                | H6  | RQ_OVERRIDE              | Not supported.*1                                                                                                    |                  |
| object_request | H7  | RQ_ENABLE                | Makes the inverter object valid.                                                                                                    | H0               |
|                | Н8  | RQ_RMV_OVERRIDE          | Not supported.*1                                                                                                    |                  |
|                | H9  | RQ_CLEAR_STATUS          | Clears all bits of the object status (nvoStatus) to "0".                                                                                               |                  |
|                | HA  | RQ_CLEAR_ALARM           | Clear in_alarm bit of object status (nvoStatus) to "0".*2                                                                                              |                  |
|                | HB  | RQ_ALARM_NOTIFY_ENABLED  | Not supported *1                                                                                                    |                  |
|                | HC  | RQ_ALARM_NOTIFY_DISABLED | - Not supported 1                                                                                                    |                  |
|                | HD  | RQ_MANUAL_CTRL           | Shifts the inverter to the external operation mode.                                                                                                    |                  |
|                | HE  | RQ_REMOTE_CTRL           | Shifts the inverter to the network operation mode.                                                                                                    |                  |
|                | HF  | RQ_PROGRAM               | Not supported.*1                                                                                                    |                  |
|                | HFF | RQ_NUL                   | Nothing is done.                                                                                                    |                  |
|                |     | Other than the above     | Not supported. *1                                                                                                    |                  |

<sup>\*1</sup> Changes the invalid\_request of the object status (nvoStatus) to "1" when data is set. (Refer to page 38)

<sup>\*2</sup> Use alarm reset (nvilnvAlarmReset) to reset the alarm status of the inverter (Refer to page 49.)

<sup>\*3</sup> Can also be switched from switchover mode. (For details of switchover mode, refer to the inverter manual.)

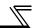

# 6.3.3 Object status (network output SNVT\_obj\_status nvoStatus)

You can indicate the condition of the node.

| Member Name           | Description                                                                                                    | Initial Value |
|-----------------------|----------------------------------------------------------------------------------------------------|---------------|
| object_id             | The setting value of object request (nviRequest) written to object_id is displayed.                                                                 |               |
| invalid_id            | Changes to "1" if an illegal object ID is specified in object_id of the object request (nviRequest),                                                |               |
| invalid_request       | Changes to "1" if object_request not supported by the object request (nviRequest) is set.                                                           |               |
| disabled              | Changes to "1" if the object of the inverter is invalid.                                                                                            |               |
| out_of_limits         |                                                                                                    |               |
| open_circuit          |                                                                                                    |               |
| out_of_service        |                                                                                                    |               |
| Mechanical_fault      |                                                                                                    |               |
| feedback_failure      |                                                                                                    |               |
| over_range            |                                                                                                    |               |
| under_range           | Not supported *1                                                                                                    |               |
| electrical_fault      |                                                                                                    |               |
| unable_to_measure     |                                                                                                    | H0            |
| comm_failure          |                                                                                                    |               |
| fail_self_test        |                                                                                                    |               |
| self_test_in_progress |                                                                                                    |               |
| locked_out            |                                                                                                    |               |
| manual_control        | Changes to "1" if the operation mode of the inverter is other than the network operation mode.                                                      |               |
| in_alarm              | Changes to "1" during the inverter is in the alarm status.                                                                                          |               |
| in_override           | ide Changes to "1" if the operation mode of the inverter is network operation mode and run command and speed command are not given via the network. |               |
| report_mask           |                                                                                                    |               |
| programming_mode      | Not supported *1                                                                                                    |               |
| programming_fail      | Thot supported 1                                                                                                    |               |
| alarm_notify_disabled |                                                                                                    |               |

<sup>\*1 &</sup>quot;0" is always set in the unsupported functions bit position.

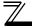

# **6.4 Variable Speed Motor Drive Object**

# 6.4.1 Start/stop and simple speed setting (network input SNVT\_switch nviDrvSpeedStpt)

You can set "start/stop" and "simple setting of set frequency".

- · Set start/stop in state.
  - The rotation direction (forward/reverse rotation) is determined by whether "speed adjustment (nviDrvSpeedScale)" is positive or negative. (*Refer to page 40*)
- Set simple speed setting in value.
   As the set frequency, set its ratio to "speed adjustment (nviDrvSpeedScale)" (0.5% increments).

| nviDrvSpeedStpt                      |                      | Operation *1                                                                      |                                         |  |  |
|--------------------------------------|----------------------|-----------------------------------------------------------------------------------|-----------------------------------------|--|--|
| State                                | Value                | nvilnvSetFreq = "H7FFF"                                                           | nviInvSetFreq = "0Hz to 400Hz"          |  |  |
| H0                                   | NA                   | Stop                                                                              |                                         |  |  |
|                                      | 0<br>(initial value) | Run at a 0% frequency.                                                            |                                         |  |  |
| H1                                   | 0.5 to<br>100%       | Run at a 0.5 to 100% frequency. (nciNmlFreq × nviDrvSpeedStpt × nviDrvSpeedScale) | Run at an nvilnvSetFreg frequency.      |  |  |
|                                      | 100.5 to<br>127.5%   | Run at a 100% frequency.<br>(nciNmlFreq × 100% × nviDrvSpeedScale)                | intuit at an invitivoett leg frequency. |  |  |
| H2 to HFF<br>(initial value:<br>HFF) | NA                   | No operation                                                                      |                                         |  |  |

<sup>\*1</sup> Operation of nviDrvSpeedStpt differs according to nviInvSetFreq. (Refer to page 45)

### **REMARKS**

The variable is initialized to "HFF" at power-on or if it is not updated at the "heartbeat receive time interval (nciRcvHrtBt)". (Refer to page 84)

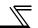

# 6.4.2 Speed adjustment (0.005% increments) (network input SNVT\_lev\_percent nviDrvSpeedScale)

You can set the frequency command in 0.005% increments on the assumption that the frequency set in "reference frequency setting (nciNmiFreq) is 100%. (Refer to page 87)

· The motor is in forward rotation status with positive value and in reverse rotation status with negative value.

| Data Name        | Initial Value                                       | Range                 | Increments |
|------------------|-----------------------------------------------------|-----------------------|------------|
| nviDrvSpeedScale | 100.00% (NciDrvSpeedScale value) (Refer to page 88) | -163.840% to 163.830% | 0.005%/bit |

Data acceptance timing......... At network variable receive (nv\_update\_occurs event)

The frequency to be written to the inverter actually is as shown in the following formula.

Frequency command = | (reference frequency setting × speed adjustment × simple speed setting)|

#### Example:

When "Simple speed setting (nviDrvSpeed Stpt.value)" = 50%, "Reference frequency setting (nciNmlFreq)" = 60.0Hz, and "Speed adjustment (nviDrvSpeedScale)" = -150%, output frequency is  $I(60.00Hz \times -150\% \times 50\%)I = -45Hz$ . Therefore, a reverse command of 45Hz is given.

- The variable is initialized to "100.00%" at power-on or if it is not updated at the "heartbeat receive time interval (nciRcvHrtBt)". (Refer to page 84)
- · Control can not be exercised at less than the minimum frequency resolution (0.01Hz) of the inverter.

# 6.4.3 Speed monitor (0.005% increments) (network output SNVT\_lev\_percent nvoDrvSpeed)

You can set the frequency command in 0.005% increments on the assumption that the frequency set in "reference frequency setting (nciNmiFreq)" is 100%. (Refer to page 87)

· A positive value indicates the motor is in the forward rotation status and a negative value indicates that the motor is in the reverse rotation status.

| Data Name   | Initial Value | Range                 | Increments |
|-------------|---------------|-----------------------|------------|
| nvoDrvSpeed | 0.000%        | -163.840% to 163.830% | 0.005%/bit |

Output frequency is as shown in the following formula.

- · Output frequency = | (reference frequency setting × speed monitor × simple speed setting) \*1|
- \*1 Refer to page 87 for reference frequency setting and page 39 for simple speed setting.

#### Example:

When "simple speed setting(nviDrvSpeedStpt.value)" = 50%, "reference frequency setting(nciNmlFreq)" = 60.0Hz and "speed setting monitor(nvoDrvSpeed)" = -150%, output frequency is I(60.0Hz  $\times$  -150%x50%)I = -45Hz. Therefore, a reverse rotation of 45Hz is given.

#### **REMARKS**

· Monitoring is disabled at less than the minimum frequency resolution (0.01Hz) of the inverter.

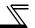

### 6.5 Inverter Basic Functions

# 6.5.1 Inverter input signal (network input SNVT\_state nvilnvlnputSig)

A 16-bit-wide input signal to the inverter.

- · The initial value of all bits are "0".
- Data acceptance timing........ At network variable receive (nv\_update\_occurs event)

| Bit         | Signal Name                                                                                | Description                                |                                                                       |  |  |  |
|-------------|--------------------------------------------------------------------------------------------|--------------------------------------------|-----------------------------------------------------------------------|--|--|--|
| 0           | Forward rotation command                                                                   | OFF:Stop command ON:Forward rotation start | A starting command is input to the inverter when the signal turns on. |  |  |  |
| 1           | Reverse rotation command                                                                   | OFF:Stop command ON:Forward rotation start | A stop command is given when both signals turn on simultaneously.     |  |  |  |
| 2           | High-speed operation command (terminal RH function) *1                                     |                                            |                                                                       |  |  |  |
| 3           | Middle-speed operation command (terminal RM function) *1                                   |                                            |                                                                       |  |  |  |
| 4           | Low-speed operation command (terminal RL function) *1                                      |                                            |                                                                       |  |  |  |
| 5           | JOG operation command (terminal JOG function) *1                                           | Functions assigned to termi                | inals RH, RM, RL, JOG, RT, AU, CS,                                    |  |  |  |
| 6           | Second function selection (terminal RT function) *1                                        | MRS, STOP, and RES activ                   |                                                                       |  |  |  |
| 7           | Current input selection (terminal AU function) *1                                          | Winte, etcir, and record                   | aica.                                                                 |  |  |  |
| 8           | Selection of automatic restart after instantaneous power failure (terminal CS function) *1 |                                            |                                                                       |  |  |  |
| 9           | Output stop (terminal MRS function) *1                                                     |                                            |                                                                       |  |  |  |
| 10          | Start self-holding selection (terminal STOP function) *1                                   |                                            |                                                                       |  |  |  |
| 11          | Reset (RES terminal function) *1                                                           |                                            |                                                                       |  |  |  |
| 12 to<br>15 | Not used                                                                                   | System reserved                            |                                                                       |  |  |  |

<sup>\*1</sup> Signal names are initial values. Using *Pr. 180* to *Pr. 189*, you can change input signal functions. Note that some of signals do not accept a command from the network according to the *Pr. 338* and *Pr. 339* settings. (*Refer to page 17*) Refer to *the inverter manual (applied)* for details of *Pr. 180* to *Pr.189*.

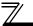

# 6.5.2 Inverter output signal (network output SNVT\_state nvolnvOutputSig)

A 16-bit-wide output signal to the inverter.

· Data send timing ...... As set in *Pr. 388 Heartbeat send time interval* and *Pr. 389 Minimum heartbeat send time.* (Refer to page 75)

| Bit     | Signal Name                                            | Description                                                                                                    |  |  |
|---------|--------------------------------------------------------|----------------------------------------------------------------------------------------------------|--|--|
| 0       | During forward running                                 | OFF :Other than during forward running (during stop, during reverse running) ON :During forward running                                                                                                    |  |  |
| 1       | During reverse running                                 | OFF :Other than during reverse running (during stop, during forward running) ON :During reverse running                                                                                                    |  |  |
| 2       | During running (terminal RUN function) *1              |                                                                                                    |  |  |
| 3       | Up to frequency (terminal SU function) *1              |                                                                                                    |  |  |
| 4       | Overload alarm (terminal OL function) *1               |                                                                                                    |  |  |
| 5       | Instantaneous power failure (terminal IPF function) *1 | Functions assigned to terminals RUN, SU, OL, IPF, FU, ABC1 and ABC2 activate.                                                                                                    |  |  |
| 6       | Frequency detection (terminal FU function) *1          |                                                                                                    |  |  |
| 7       | Alarm (terminal ABC1 function) *1                      |                                                                                                    |  |  |
| 8       | — (terminal ABC2 function) *1                          |                                                                                                    |  |  |
| 9 to 13 | Not used                                               | System reserved                                                                                                    |  |  |
| 14      | Error status flag                                      | Turns ON when the output has stopped due to occurrence of an inverter alarm.                                                                                                    |  |  |
| 15      | Ready signal                                           | Turns ON when the inverter is placed in the READY status at completion of initial setting after a hardware reset made after power-on. Turns off when the inverter alarm occurs (when the protective function is activated). |  |  |

<sup>\*1</sup> Signal names are initial values. Using *Pr. 190* to *Pr. 196*, you can change output signal functions. Refer to *the inverter manual (applied)* for details of *Pr. 190* to *Pr.196*.

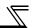

# 6.5.3 Set frequency write destination selection (network input SNVT\_switch nvilnvSetFreqSw)

When writing the set frequency of any of the following network variable, you can select either of the internal memories of the inverter, RAM and EEPROM, as the write destination.

| Network Variables Supported                                            |  |  |  |  |
|------------------------------------------------------------------------|--|--|--|--|
| Set frequency (0.1Hz increments) (nvilnvSetFreq) **Refer to page 45    |  |  |  |  |
| Set frequency (0.005%increments) (nvilnvSetFreqP) **Refer to page 45   |  |  |  |  |
| Set frequency (0.01Hzincrements) (nvilnvSetFreq2) *** Refer to page 64 |  |  |  |  |

| State                 | Value                       | Write<br>Destination | Operation                                                                                                    |
|-----------------------|-----------------------------|----------------------|----------------------------------------------------------------------------------------------------|
| H0<br>(initial value) | Don't care                  | RAM                  | Switching power off erases the written value. You can prevent the write life of the EEPROM from becoming shorter. |
| H1                    | (not used/initial value: 0) | RAM,<br>EEPROM       | Switching power off does not erase the written value.                                                             |
| H2 to HFF             |                             | _                    | Invalid                                                                                                    |

Data acceptance timing.......... At network variable receive (nv\_update\_occurs event)

#### — CAUTION —

When changing the set frequency frequently, set "RAM write."

With "write to EEPROM" being selected, frequent setting of the set frequency will shorten the life of the EEPROM.

# 6.5.4 Set frequency (0.1Hz increments) (network input SNVT\_freq\_hz nvilnvSetFreq)

You can set the frequency command in 0.1Hz increments.

| Data Name     | Initial Value | Range                   | Increments |
|---------------|---------------|-------------------------|------------|
| nviInvSetFreq | H7FFF         | 0.0Hz to 400.0Hz, H7FFF | 0.1Hz/bit  |

Data acceptance timing........ At network variable receive (nv\_update\_occurs event)

### REMARKS

- · When H7FFF is set, the set frequency is as set in "start/stop/simple speed setting (nviDrvSpeedStpt)". (Refer to page 39)
- · H7FFF is not reflected as the actual set frequency value.

# 6.5.5 Set frequency (0.005% increments) (network input SNVT\_lev\_percent nvilnvSetFreqP)

You can monitor the output frequency of the inverter in 0.005% increments on the assumption that the frequency set in "% set reference frequency (ncilnvSetFreqBas)" is 100%. (*Refer to pages 73*)

| Data Name      | Initial Value           | Range | Increments |
|----------------|-------------------------|-------|------------|
| nvilnvSetFreqP | nvilnvSetFreqP 100.000% |       | 0.005%/bit |

Data acceptance timing....... At network variable receive (nv\_update\_occurs event)

#### Example:

When "% set reference frequency (ncilnvSetFreqBas)" = 60.0Hz and "set frequency (nvilnvSetFreqP)" = 50.000%, set frequency =  $60 \times 0.5 = 30$ Hz

#### REMARKS

· Control can not be exercised at less than the minimum frequency resolution (0.01Hz) of the inverter.

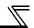

# 6.5.6 Output frequency monitor (0.1Hz increments) (network output SNVT\_freq\_hz nvolnvOutFreq)

You can monitor the output frequency of the inverter in 0.1Hz increments.

| Data Name     | Initial Value | Range            | Increments |
|---------------|---------------|------------------|------------|
| nvoInvOutFreq | 0.0Hz         | 0.0Hz to 400.0Hz | 0.1Hz/bit  |

- Data send timing ...... As set in Pr. 388 Heartbeat send time interval and Pr. 389 Minimum heartbeat send time. (Refer to page 75)

#### **REMARKS**

This variable is similar to "output frequency monitor (0.005% increments)" but may sometimes differ from it in data send timing since they are different in mutual resolution. (*Refer to page 47*)

# 6.5.7 Output frequency monitor (0.005% increments) (network output SNVT\_lev\_percent nvolnvOutFreqP)

You can monitor the output frequency of the inverter in 0.005% increments on the assumption that the frequency set in "% set reference frequency (ncilnvSetFreqBas)" is 100%. (Refer to page 73.)

| Data Name      | Initial Value         | Range | Increments |
|----------------|-----------------------|-------|------------|
| nvolnvOutFreqP | nvolnvOutFreqP 0.000% |       | 0.005%/bit |

- Data send event ......When data changes in 0.005% increments
- Data send timing ...... As set in *Pr. 388 Heartbeat send time interval* and *Pr. 389 Minimum heartbeat send time.* (Refer to page 75.)

#### Example:

When inverter output frequency = 90.0Hz and % set reference frequency = 60.0Hz,

 $\frac{90.0\text{Hz}}{60.0\text{Hz}} = 1.5$  Therefore, the monitoring value is 150.000%.

- Monitoring is disabled at less than the minimum frequency resolution (0.01Hz) of the inverter.
- This variable is similar to "output frequency monitor (0.1Hz increments)" but may sometimes differ from it in data send timing since they are different in mutual resolution. (Refer to page 46.)

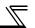

# 6.5.8 Output current monitor (0.1A increments) (network output SNVT\_amp nvoDrvCurnt)

You can monitor the output current of the inverter in 0.1A increments.

| Data Name   | Initial Value | Range           | Increments |
|-------------|---------------|-----------------|------------|
| nvoDrvCurnt | 0.0A          | 0.0A to 3276.7A | 0.1A/bit   |

- Data send event .......When data changes in 0.1A increments

# 6.5.9 Output voltage monitor (0.1V increments) (network output SNVT\_volt nvoDrvVolt)

You can monitor the output voltage of the inverter in 0.1V increments.

| Data Name  | Initial Value | Range           | Increments |
|------------|---------------|-----------------|------------|
| nvoDrvVolt | 0.0V          | 0.0V to 3276.7V | 0.1V/bit   |

- Data send event ......When data changes in 0.1V increments

# 6.5.10 Actual operation time monitor (network output SNVT\_time\_hour nvoDrvRunHours)

You can monitor the actual operation time (cumulative inverter output time) of the inverter in 1h increments.

| Data Name      | Initial Value | Range       | Increments |
|----------------|---------------|-------------|------------|
| nvoDrvRunHours | 0h            | 0 to 65534h | 1h/bit     |

- Data send event .......When data changes in 1h increments

# 6.5.11 Cumulative power monitor (1kWh increments) (network output SNVT elec kwh nvoDrvRunPower)

You can monitor the cumulative power of the inverter in 1kWh increments.

You can select monitoring data from either BCD code data or binary data according to *Pr. 170 Watt-hour meter clear*. The initial value is binary data. (For details of Pr. 170, refer to the inverter manual.)

| Data Name      | Initial Value | Pr. 170                 | Range                        | Increments  |
|----------------|---------------|-------------------------|------------------------------|-------------|
|                |               | 10                      | 0 to 9999kWh (BCD code data) |             |
| nvoDrvRunPower | 0kWh          | 9999<br>(initial value) | 0 to 65535kWh (binary data)  | 1kWh/bit *1 |

<sup>\*1</sup> The digit of monitoring data shifts according to the *Pr.* 891 setting. Refer to *the inverter manual (applied)* for details of *Pr.* 891. **REMARKS** 

When the numerical value exceeds the maximum value in the monitoring range, the value returns to 0 and is recounted from 0.

- Data send event .......When data changes in 1kWh increments.

### 6.5.12 Alarm reset (network input SNVT\_switch nvilnvAlarmReset)

You can reset the inverter at inverter alarm occurrence.

| Data Name        | Initial       | Range     |            | Operation               |
|------------------|---------------|-----------|------------|-------------------------|
| Data Name        | Value         | state     | value      | Operation               |
|                  | H0 Don't care |           | Don't care | Without alarm reset     |
| nviInvAlarmReset | H0            | H1        | (not used) | Execute an alarm reset. |
|                  |               | H2 to HFF | (Hot useu) | Invalid                 |

· Data acceptance timing...... When network variables are being received and state = 1 (nv\_update\_occurs event)

#### REMARKS

You can reset the inverter at inverter alarm occurrence. When the inverter is not during an alarm, performing this operation does not reset the inverter.

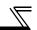

# 6.5.13 Alarm occurrence definition (network output SNVT\_str\_asc nvolnvAlarmStr)

At inverter alarm occurrence, you can confirm the alarm definition of the inverter with a character string.

- If an inverter alarm occurs at power-on/inverter reset, data is not sent before the *Pr.387 Initial communication delay time* (nciPwUpOutTm) (*Refer to page 71*).
- The initial setting of +0 to +30 is 0.
- Data send timing ...... At inverter alarm occurrence

|                     | Definition  | (ASCII code)  |
|---------------------|-------------|---------------|
| Storage position +0 |             | (Alarm code)  |
| +1                  | E           | (H45)         |
| +2                  | L           | (H2E)         |
| +3                  | Character 1 | (Character 1) |

- +3 Character 1 (Character 1 +4 Character 2 (Character 2
- +4 Character 2 (Character 2) +5 Character 3 (Character 3)
- +6 to +30 (H00)

### **Alarm Code Correspondence Table**

| Definition | +0         | +1     | +2     | +3          | +4          | +5          | +6 to +30 |
|------------|------------|--------|--------|-------------|-------------|-------------|-----------|
| Deminion   | Alarm Code | Е      |        | Character 1 | Character 2 | Character 3 |           |
| OC1        | H10        |        |        | O(H4F)      | C(H43)      | 1(H31)      |           |
| OC2        | H11        |        |        | O(H4F)      | C(H43)      | 2(H32)      |           |
| OC3        | H12        |        |        | O(H4F)      | C(H43)      | 3(H33)      |           |
| OV1        | H20        |        |        | O(H4F)      | V(H56)      | 1(H31)      |           |
| OV2        | H21        |        |        | O(H4F)      | V(H56)      | 2(H32)      |           |
| OV3        | H22        |        |        | O(H4F)      | V(H56)      | 3(H33)      |           |
| THT        | H30        | E(H45) | .(H2E) | T(H54)      | H(H48)      | T(H54)      |           |
| THM        | H31        | E(H45) | .(ПZС) | T(H54)      | H(H48)      | M(H4D)      |           |
| FIN        | H40        |        |        | F(H46)      | I(H49)      | N(H4E)      |           |
| IPF        | H50        |        |        | I(H49)      | P(H50)      | F(H46)      |           |
| UVT        | H51        |        |        | U(H55)      | V(H56)      | T(H54)      |           |
| ILF        | H52        |        |        | I(H49)      | L(H4C)      | F(H46)      |           |
| OLT        | H60        |        |        | O(H4F)      | L(H4C)      | T(H54)      |           |
| BE         | H70        |        |        | B(H42)      | E(H45)      | Space(H20)  |           |

|            | +0         | +1     | +2     | +3          | +4          | +5          | +6 to +30 |
|------------|------------|--------|--------|-------------|-------------|-------------|-----------|
| Definition | Alarm Code | E      |        | Character 1 | Character 2 | Character 3 | 1010100   |
| GF         | H80        |        |        | G(H47)      | F(H46)      | Space(H20)  |           |
| LF         | H81        |        |        | L(H4C)      | F(H46)      | Space(H20)  |           |
| OHT        | H90        |        |        | O(H4F)      | H(H48)      | T(H54)      |           |
| PTC        | H91        |        |        | P(H50)      | T(H54)      | C(H43)      |           |
| OPT        | HA0        |        |        | O(H4F)      | P(H50)      | T( H54)     |           |
| OP1        | HA1        |        |        | O(H4F)      | P(H50)      | 1(H31)      |           |
| PE         | HB0        |        |        | P(H50)      | E(H45)      | Space(H20)  |           |
| PUE        | HB1        |        |        | P(H50)      | U(H55)      | E(H45)      |           |
| RET        | HB2        |        |        | R(H52)      | E(H45)      | T(H54)      |           |
| PE2        | HB3        |        |        | P(H50)      | E(H45)      | 2(H32)      |           |
| CPU        | HC0        |        |        | C(H43)      | P(H50)      | U(H55)      |           |
| CTE        | HC1        | E(H45) | .(H2E) | C(H43)      | T(H54)      | E(H45)      |           |
| P24        | HC2        |        |        | P(H50)      | 2(H32)      | 4(H34)      |           |
| CDO        | HC4        |        |        | C(H43)      | D(H44)      | O(H4F)      |           |
| IOH        | HC5        |        |        | I(H49)      | O(H4F)      | H(H48)      |           |
| SER        | HC6        |        |        | S(H53)      | E(H45)      | R(H52)      |           |
| AIE        | HC7        |        |        | A(H41)      | I(H49)      | E(H45)      |           |
| E1         | HF1        |        |        | E(H45)      | 1(H31)      | Space(H20)  |           |
| E6         | HF6        |        |        | E(H45)      | 6(H36)      | Space(H20)  |           |
| E7         | HF7        |        |        | E(H45)      | 7(H37)      | Space(H20)  |           |
| E13        | HFD        |        |        | E(H45)      | 1(H31)      | 3(H33)      |           |

<sup>\*</sup>ASCII code in parentheses

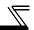

# 6.5.14 Product information (maker name, type) (network output SNVT\_str\_asc nvolnvTypeInfo)

When an alarm has occurred at the inverter, you can send the "maker name (MITSUBISHI)" and "type (FR-A7NL)" data as a character string (ASCII).

At power-on/inverter reset, data is not sent before the *Pr.387 Initial communication delay time* (nciPwUpOutTm) (*Refer to page 71*).

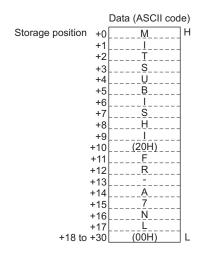

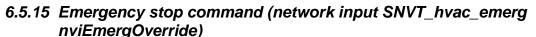

You can give an emergency stop command during inverter operation.

If "EMERG\_SHUTDOWN" is requested during inverter operation, the inverter decelerates to a stop independently of the operation mode.

| Data Name        | Initial Value | Range | Description            |
|------------------|---------------|-------|------------------------|
|                  | НО            | H0    | EMERG_NORMAL           |
|                  |               |       | Emergency stop cancel  |
| nuiEmoraOvorrido |               | H4    | EMERG_SHUTDOWN         |
| nviEmergOverride |               |       | Emergency stop         |
|                  |               | HFF   | EMERG_NUL              |
|                  |               |       | Invalid (no operation) |

· Data acceptance timing....... At network variable receive (nv update occurs event)

#### (1) Emergency Stop (2) Emergency Stop Cancel The deceleration time depends on the Pr. 8, Pr. 44 and During an inverter stop, turn OFF all start commands other settings. (forward rotation command, reverse rotation command) When the inverter starts decelerating under the and request "EMERG\_NORMAL". When the inverter recognizes this status, it cancels the emergency stop command, " $P \subseteq$ " appears in the emergency stop and also " 🗗 🕇 " shown in the display display section of the operation panel (FR-DU07) and the inverter is put in an emergency stop status. section disappears. An emergency stop status cannot be canceled unless During deceleration made under an emergency stop emergency stop cancel operation is performed. command, performing emergency stop cancel operation During occurrence of a communication line error, an will not cancel an emergency stop immediately. Perform emergency stop command is not accepted. emergency stop cancel operation during an inverter During an inverter stop, an emergency stop command is stop. invalid.

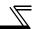

# 6.5.16 Emergency stop status (network output SNVT\_hvac\_emerg nvoEmergStatus)

You can indicate the emergency stop status of the inverter.

| Name           | Initial Value | Range                                                  | Description                          |
|----------------|---------------|--------------------------------------------------------|--------------------------------------|
| nvoEmergStatus | НО            | H0 EMERG_NORMAL During normal or emergency stop cancel |                                      |
|                |               | H4                                                     | EMERG_SHUTDOWN During emergency stop |

### **Emergency Stop Operation Timing Chart**

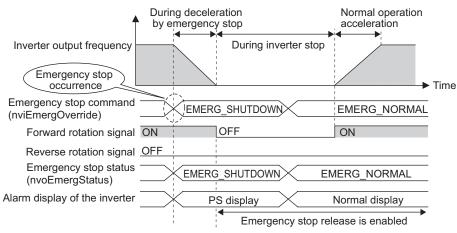

# 6.5.17 Alarm status (network output SNVT\_switch nvoDrvAlarm)

You can indicate the alarm status of the inverter.

| Data Name                      | Ran                   | ge                               | - Operation           |  |
|--------------------------------|-----------------------|----------------------------------|-----------------------|--|
| Data Name                      | state                 | value                            | Operation             |  |
| nuo Dr. Alorm                  | H0<br>(initial value) | Don't care                       | Inverter normal       |  |
| nvoDrvAlarm (initial value) H1 |                       | (not used)<br>(initial value: 0) | During inverter alarm |  |

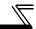

### **6.6 Inverter PID Control Functions**

#### System configuration example

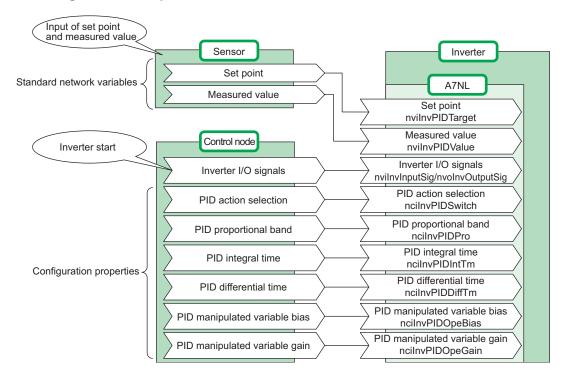

# 6.6.1 PID set point (network input SNVT\_lev\_percent nvilnvPIDTarget)

Enter the target value of air volume, temperature or the like in 0.005% increments.

| Data Name       | Initial Value | Range            | Increments |
|-----------------|---------------|------------------|------------|
| nvilnvPIDTarget | 0.000%        | 0.00% to 100.00% | 0.005%/bit |

Data acceptance timing....... At network variable receive (nv\_update\_occurs event)

#### Example:

When setting 30°C as the set point using a 10°C/0% and 50°C/100% detector,

$$\frac{(30-10)}{(50-10)}$$
 × 100 = 50%. As the PID set point, input 50.00%.

- · Control can not be exercised at less than the minimum resolution (0.01%) of the inverter.
- When the value outside of the range is input, the input value is made invalid and the inverter operates with the value set last time.

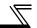

# 6.6.2 PID measured value (network input SNVT\_lev\_percent nvilnvPIDValue)

Enter the measured value of air volume, temperature or the like in 0.005% increments.

| Data Name      | Initial Value | Range            | Increments |
|----------------|---------------|------------------|------------|
| nvilnvPIDValue | 0.000%        | 0.00% to 100.00% | 0.005%/bit |

· Data acceptance timing........ At network variable receive (nv\_update\_occurs event)

#### Example:

When the measured value is 25°C on a 10°C/0% and 50°C/100% detector,

$$\frac{(25-10)}{(50-10)}$$
 × 100 = 37.5%. As the PID measured value, input 37.50%.

- · Control cannot be exercised at less than the minimum resolution (0.01%) of the inverter.
- When the value outside of the range is input, the input value is made invalid and the inverter operates with the value set last time.

# 6.6.3 PID deviation (network input SNVT\_lev\_percent nvilnvPIDDev)

Input the set value of air volume, temperature or the like in 0.005% increments.

| Data Name    | Initial Value | Range                | Increments |
|--------------|---------------|----------------------|------------|
| nvilnvPIDDev | 0.000%        | -100.00% to +100.00% | 0.005%/bit |

Data acceptance timing....... At network variable receive (nv\_update\_occurs event)

#### Example:

When the set point is 25°C and the current temperature is 30°C on a 10°C/0% and 50°C/100% detector (deviation: +5°C),

$$\frac{5}{(50-10)}$$
 × 100 = 12.5%. As the PID deviation, input 12.50%.

- · Control cannot be exercised at less than the minimum resolution (0.01%) of the inverter.
- When the value outside of the range is input, the input value is made invalid and the inverter operates with the value set last time.

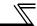

### **6.7 Inverter Extended Functions**

### 6.7.1 Monitor code (network input SNVT\_count nvilnvMonCode)

Set the monitor data you want to monitor.

The monitor value enters "monitor data (nvolnvMonData)". (Refer to page 63)

| Data Name     | Initial Value | Range       | Increments |
|---------------|---------------|-------------|------------|
| nvilnvMonCode | H0            | H0 to H0036 |            |

· Data acceptance timing........ At network variable receive (nv\_update\_occurs event)

#### <Monitor Code Table>

|       |                                               | _          |                                                                                            |
|-------|-----------------------------------------------|------------|--------------------------------------------------------------------------------------------|
| Code  | Description (Increments)                      | Increments | 100% Value of Event Driven Detection Width (Refer to page 89)                              |
|       | No monitoring *1                              |            | _                                                                                          |
| H0001 | Output frequency                              | 0.01Hz     | Pr. 55 Frequency monitoring reference setting                                              |
|       | Output current                                | 0.01A      | Pr. 56 Current monitoring reference setting                                                |
| H0003 | Output voltage                                | 0.1V       | 200V class: 400V, 400V class: 800V                                                         |
|       | No monitoring *1                              |            |                                                                                            |
| H0005 | Frequency setting                             | 0.01Hz     | Pr. 55 Frequency monitoring reference setting                                              |
| H0006 | Running speed                                 | 1r/min     | 1000r/min                                                                                  |
| H0008 | Converter output voltage                      | 0.1V       | 200V class: 400V, 400V class: 800V                                                         |
| H000A | Electronic thermal relay function load factor | 0.1%       | 100%                                                                                       |
| H000B | Output current peak value                     | 0.01A      | Pr. 56 Current monitoring reference                                                        |
| H000C | Converter output voltage peak value           | 0.1V       | 200V class: 400V, 400V class: 800V                                                         |
| H000D | Input power                                   | 0.01kW     | Rated inverter power × 2                                                                   |
| H000E | Output power                                  | 0.01kW     | Rated inverter power × 2                                                                   |
| H000F | Input terminal status *2                      | _          | _                                                                                          |
| H0010 | Output terminal status *2                     | _          | _                                                                                          |
| H0011 | Load meter                                    | 0.1%       | 100% (Pr. 56 Current monitoring reference setting)                                         |
|       | Cumulative energization time                  | 1h         | _                                                                                          |
|       | No monitoring *1                              | _          | _                                                                                          |
| H0017 | Actual operation time                         | 1h         | —                                                                                          |
| H0018 | Motor load factor                             | 0.1%       | 200% (rated inverter current × 2)                                                          |
| H0019 | Cumulative power                              | 1kWh       | _                                                                                          |
| H0032 | Power saving effect                           | _          | The monitor description differs according to the Pr. 895, Pr. 896 and Pr. 897 settings. *3 |
| H0033 | Power saving effect cumulative value          | _          | The monitor description differs according to the Pr. 896 and Pr. 899 settings. *4          |
|       | PID set point                                 | 0.1%       | 100%                                                                                       |
| H0035 | PID measured value                            | 0.1%       | 100%                                                                                       |
| H0036 | PID deviation                                 | 0.1%       | 100%                                                                                       |

When a monitor code other than the above is set, monitor data (nvolnvMonData) becomes arbitrary value.

#### **NETWORK VARIABLES**

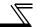

- \*1 The value of the first monitor is 0 and changes to the value previously monitored when switched from other monitor.
- \*2 External I/O terminal monitor details

| <input details="" monitor="" terminal=""/> |                            |                 | <output details="" monitor="" terminal=""></output> |                           |  |
|--------------------------------------------|----------------------------|-----------------|-----------------------------------------------------|---------------------------|--|
| b15                                        |                            | b0              | b15                                                 | b0                        |  |
| Empty "0"                                  | CS RESISTOPMRS JOG RH RM R | L RT AU STR STF | Empty "0"                                           | ABC2ABC1 FU OL IPF SU RUN |  |

\*3 The monitor description differs according to the *Pr. 895* to *Pr. 897* settings. (Refer to *the inverter manual (applied)* for details of *Pr. 895* to *Pr. 897*.)

|    | Monitor Description               | Increments | 100% Value                                                                                          |
|----|-----------------------------------|------------|----------------------------------------------------------------------------------------------------|
| 1) | Power savings                     | 0.01kW     | Rated inverter power                                                                                |
| 2) | Power saving rate                 | 0.1%       | 100%                                                                                                |
| 3) | Energy saving average value       | 0.01kWh    | Rated inverter power                                                                                |
| 4) | Power saving rate average value   | 0.1%       | 100%                                                                                                |
| 5) | Power saving amount average value | 0.01       | Rated inverter power $\times \frac{Pr. 896}{100}$ (Note that the value higher than 65535 is 65535.) |

\*4 The monitor description differs according to the *Pr.* 896 and *Pr.* 899 settings. (*Refer to the inverter manual (applied) for details of Pr.* 896 and *Pr.* 899.)

|    | Monitor Item                      | Increments | 100% Value                                                                      |
|----|-----------------------------------|------------|---------------------------------------------------------------------------------|
| 6) | Power saving amount               | 1kWh       | 100                                                                             |
| 7) | Power saving amount charge        | 1          | (The 100% of monitor data value is 100 to the                                   |
| 8) | Annual power saving amount        | 1kWh       | value after digit shifted by <i>Pr.</i> 891. For example,                       |
| 9) | Annual power saving amount charge | 1          | when $Pr. 89I = 2$ , the 100% value is 10000 (kWh) as two digits shift occurs.) |

### 6.7.2 Monitor data (network output SNVT\_count nvolnvMonData)

You can monitor the monitor description set in "monitor code (nvilnvMonCode)". (Refer to pege 60)

| Data Name     | Initial Value | Range      | Increments                                 |
|---------------|---------------|------------|--------------------------------------------|
| nvolnvMonData | 0             | 0 to 65535 | Refer to the monitor code table. (Page 60) |

#### Example:

If the monitor value is 60.00Hz, "6000" is displayed.

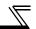

# 6.7.3 Set frequency (0.01Hz increments) (network input SNVT\_count nviInvSetFreq2)

You can set the frequency command in 0.01Hz increments.

| Data Name      | Initial Value | Range              | Increments |  |
|----------------|---------------|--------------------|------------|--|
| nvilnvSetFreq2 | 0.00Hz        | 0.00Hz to 400.00Hz | 0.01Hz/bit |  |

Data acceptance timing.......... At network variable receive (nv\_update\_occurs event)

#### Example:

If you want to set 120.00Hz, set "12000", the value 100 times greater than the desired frequency.

# 6.7.4 Output frequency monitor (0.01Hz increments) (network output SNVT\_count nvolnvOutFreq2)

You can monitor the output frequency of the inverter in 0.01Hz increments.

| Data Name      | Initial Value | Range              | Increments |  |
|----------------|---------------|--------------------|------------|--|
| nvoInvOutFreq2 | 0.00Hz        | 0.00Hz to 400.00Hz | 0.01Hz/bit |  |

- Data send timing ...... As set in *Pr. 388 Heartbeat send time interval* and *Pr. 389 Minimum heartbeat send time.* (Refer to page 75.)

#### Example:

If the monitor value is 120.00Hz, "12000", the value 100 times greater, is displayed.

# 6.7.5 Command request (network input SNVT\_str\_asc nvilnvCmdReq)

You can set the instruction code and written data for executing operation mode rewrite, parameter read and write, alarm history reference, parameter clear or the like.

The format is as shown below. The data to be set are in ASCII code. The initial setting of +0 to +30 is 0.

| Request flag | 01                                                                      | Command request is made     |  |
|--------------|-------------------------------------------------------------------------|-----------------------------|--|
| Requestillag | Other than 01                                                           | Command request is not made |  |
| Request code | Refer to the command list on the next page to set the instruction code. |                             |  |
| Request data | Set the data at writting. (Set H0000 at reading.)                       |                             |  |

 Data acceptance timing.......... At network variable receive (nv\_update\_occurs event) and when request flag = 1

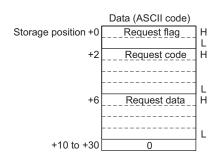

| Setting e                                         | xample                   |                  |              |                                |        |                |        |  |
|---------------------------------------------------|--------------------------|------------------|--------------|--------------------------------|--------|----------------|--------|--|
| 1. When writing "Pr. 7 Acceleration time = 10.0s" |                          |                  | 2. v         | 2. When resetting the inverter |        |                |        |  |
| Data (ASCII code)                                 |                          |                  |              | Data (ASCII code)              |        |                |        |  |
| +0                                                | 0_<br>1                  | (H30) I<br>(H31) | <del>-</del> | +0                             | 0<br>1 | (H30)<br>(H31) | H<br>L |  |
| +2                                                | 0_                       |                  | 1            | +2                             | 0      | (H30)<br>(H30) | Н      |  |
|                                                   | <u>9</u><br><u>8</u><br> | (H38)<br>(H37)   |              |                                | F      | (H46)<br>(H44) | _      |  |
| +6                                                | ,<br>0<br>               | (H30) I          | -<br>H       | +6                             | 9      | (H39)          | Н      |  |
|                                                   | 0_<br>6_                 | (H30)<br>(H36)   |              |                                | 6<br>9 | (H36)<br>(H39) |        |  |
| +10 to +30                                        | 0                        | (H34)            | -<br>+10 to  | +30                            | 6<br>0 | (H36)          | L      |  |

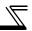

### Command List

| Item                                                                                                    |      | Code<br>Number    | Descri                                                                                             | ption                                                                                                    |  |
|----------------------------------------------------------------------------------------------------|------|-------------------|----------------------------------------------------------------------------------------------------|----------------------------------------------------------------------------------------------------|--|
| Operation mode                                                                                                    | Read | H007B             | H0000: Network operation<br>H0001: External operation<br>H0002: PU operation                       |                                                                                                    |  |
| Operation mode Write                                                                                                    |      | H00FB             | H0000: Network operation<br>H0001: External operation<br>H0002: PU operation (When <i>Pr. 72</i> = | "6")                                                                                                    |  |
| Alarm definition                                                                                                    |      | H0074 to<br>H0077 | Refer to the alarm code correspondence table (page 50).                                            | b8 b7 b0 econd alarm in past Latest alarm  Courth alarm in past Third alarm in past  Sixth alarm in past Fifth alarm in past  Eighth alarm in past Seventh alarm in past |  |
| Set frequency read (RAM) *1 H006D Reads the set frequency from the inverter RAM.  Set frequency read (EEPROM) *1 H006E Reads the set frequency from the inverter EEPROM. |      |                   | H0000 to H9C40: 0.01Hz                                                                             |                                                                                                    |  |
|                                                                                                    |      | H006E             |                                                                                                    | increments (0 to 400.00Hz)  To change the set frequency                                                                                                    |  |
| Set frequency write (RAM) *1                                                                                                    |      | H00ED             | Writes the set frequency to the inverter RAM.                                                      | consecutively, write data to the inverter RAM. (Instruction code:                                                                                                    |  |
| Set frequency writ<br>(RAM, EEPROM)                                                                                                    |      | H00EE             | Writes the set frequency to the inverter RAM and EEPROM.                                           | HED)                                                                                                    |  |

<sup>1</sup> Even when speed display is set using *Pr. 37* and *Pr. 144*, the value is displayed in 0.01Hz increments.

| <del>-/</del> / |  |
|-----------------|--|
| //              |  |
| //              |  |
|                 |  |

| Item                 |         | Code<br>Number    | Description                                                                                            |                                                                                                    |                  |            |     |  |
|----------------------|---------|-------------------|----------------------------------------------------------------------------------------------------|----------------------------------------------------------------------------------------------------|------------------|------------|-----|--|
| Inverter reset       |         | H00FD             | H9696: R                                                                                               | esets the inverte                                                                                                    | er.              |            |     |  |
| Alarm definition all | l clear | H00F4             | H9696: B                                                                                               | atch-clears the a                                                                                                    | alarm descriptio | n          |     |  |
|                      |         |                   | All clear t                                                                                            | Four types of clears are available with H9696, H9966, H5A5A, and H55AA.  All clear types (Oclear, ×not clear)  Communication Calibration Other HEC, HF3,                                                                                                    |                  |            |     |  |
|                      |         |                   | Data                                                                                                   | Parameters                                                                                                    | Parameter        | Parameters | HFF |  |
| All parameter clea   | r       | H00FC             | H9696                                                                                                  | O*2                                                                                                    | ×                | 0          | 0   |  |
|                      |         |                   | H9966                                                                                                  | O*2                                                                                                    | 0                | 0          | 0   |  |
|                      |         |                   | H5A5A                                                                                                  | ×                                                                                                    | ×                | 0          | 0   |  |
|                      |         |                   | H55AA                                                                                                  | ×                                                                                                    | 0                | 0          | 0   |  |
| Parameter            | Read    | H0000 to<br>H0063 | manual (applied) to read and write as required.  Write to <i>Pr. 77</i> and <i>Pr. 79</i> is disabled. |                                                                                                    |                  |            |     |  |
| raiametei            | Write   | H0080 to<br>H00E3 | as "999<br>· When o                                                                                    | <ul> <li>Write to <i>Pr. 77</i> and <i>Pr. 79</i> is disabled.</li> <li>Set 65520 (HFFF0) as a parameter value "8888" and 65535 (HFFFF) as "9999".</li> <li>When changing the parameter values frequently, set "1" in <i>Pr. 342</i> to write them to the RAM. (<i>Refer to page 19</i>)</li> </ul> |                  |            |     |  |

<sup>\*2</sup> Communication parameters (*Pr. 117* to *Pr. 124*, *Pr. 331* to *Pr. 341*, *Pr. 343*, *Pr. 349*, *Pr. 549* to *Pr. 551*, *Pr. 542* to *Pr. 544*) are also cleared.

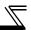

| Item                     |       | Code<br>Number | Description                                                                                                    |  |
|--------------------------|-------|----------------|----------------------------------------------------------------------------------------------------|--|
| Link parameter           | Read  | H007F          | H0000 to H0009: Parameter description is changed according to the                                                       |  |
| expansion setting        | Write | H00FF          | instruction code (expansion) setting. Refer to the inverter manual (applied) for instruction code (expansion) settings. |  |
| Second Read H006C param  |       | H006C          | When setting the bias/gain (instruction codes H5E to H61, HDE to HE parameters                                          |  |
| parameter<br>changing *3 | Write | H00EC          | HH00: Frequency <sup>*4</sup> H01: Analog value set in parameters H02: Analog value input from the terminal             |  |

<sup>\*3</sup> Setting can be made when the link parameter expansion setting = "1, 9".

<sup>\*4</sup> Gain frequencies can be written using Pr. 125 (instruction code H99) and Pr. 126 (instruction code H9A) also.

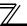

### Command processing is performed in the following procedure.

#### Network

|                                                              | TELWOIK                |                                    |                          |
|--------------------------------------------------------------|------------------------|------------------------------------|--------------------------|
| 1) Set the request flag for other than 1. (Example: 0)       | Storage +0 position +2 | Data<br>00<br>**                   |                          |
| (=/(=//                                                      | +6                     | **                                 | 01                       |
|                                                              | +10 to +30             | 0                                  | Request code             |
| 2) Set the request code.                                     |                        | -                                  | Request data             |
| ,                                                            |                        | 00                                 | 0                        |
|                                                              | L                      | Request code                       |                          |
|                                                              |                        | **                                 | 5) Send the command      |
|                                                              |                        | 0                                  |                          |
| Set the request data.     (If there is data to be requested) |                        | 00 Request code Request data 0     | 01 Reply code Reply data |
| 4) Set the request flag for 1.                               | [                      | 01<br>Request code<br>Request data | 6) Receive the comma     |

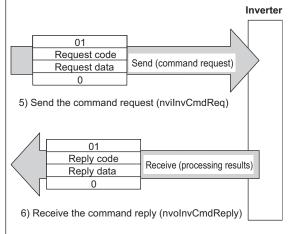

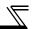

## 6.7.6 Command reply (network output SNVT\_str\_asc nvolnvCmdReply)

Gives a reply to the command requested in "command request (nvilnvCmdReq) (Refer to page 65)". The data entered are the reply code and read data as the command processing results. The format is as shown below. The data to be set are in ASCII code. The initial setting of +0 to +30 is 0.

| Reply flag                         | H01                                                            | Reply to command request                                                  |  |  |  |
|------------------------------------|----------------------------------------------------------------|---------------------------------------------------------------------------|--|--|--|
|                                    | H0000                                                          | Normal completion of command                                              |  |  |  |
|                                    |                                                                | Command execution error                                                   |  |  |  |
| Reply code<br>(Results in response | Other<br>than<br>H0000                                         | H0001: Mode error (different operation mode)                              |  |  |  |
| to the command request enter)      |                                                                | H0002: Instruction code error (specified instruction code does not exist) |  |  |  |
|                                    |                                                                | H0003: Data range error (data written is outside the range)               |  |  |  |
| Reply data                         | The data is set at reading. (A given value is set at writing.) |                                                                           |  |  |  |

Data send event ...... At command processing completion

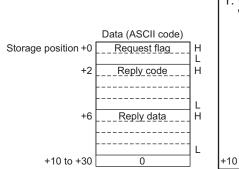

| Setting e                                                         | xample      |       |   |            |                                           |                               |    |
|-------------------------------------------------------------------|-------------|-------|---|------------|-------------------------------------------|-------------------------------|----|
| 1. When <i>Pr. 8 Deceleration time</i> with "5.0s" set in is read |             |       |   | and sec    | he latest ala<br>cond alarm i<br>are read | rm (OP <sup>-</sup><br>n past | Γ) |
|                                                                   | Data (ASCII | code) |   | ( /        | Data (ASCI                                | l code)                       |    |
| +0                                                                | 0           | (H30) | Н | +0         | 0_                                        | (H30)                         | Н  |
|                                                                   | 1           | (H31) | L |            | 1                                         | (H31)                         | L  |
| +2                                                                | 0           | (H30) | Н | +2         | 0_                                        | (H30)                         | Н  |
|                                                                   | 0_          | (H30) |   |            | 0_                                        | (H30)                         |    |
|                                                                   | 0           | (H30) |   |            | 0_                                        | (H30)                         |    |
|                                                                   | 0           | (H30) | L |            | 0                                         | (H30)                         | L  |
| +6                                                                | 0           | (H30) | Н | +6         | 1_                                        | (H31)                         | Н  |
|                                                                   | 0           | (H30) |   |            | 0_                                        | (H30)                         |    |
|                                                                   | 3           | (H33) |   |            | A_                                        | (H41)                         |    |
|                                                                   | 2           | (H32) | L |            | 0                                         | (H30)                         | L  |
| +10 to +30                                                        | 0           |       |   | +10 to +30 | 0                                         |                               |    |

Refer to page 69 for the command processing procedure.

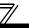

## **6.8 Configuration Properties**

#### Initial communication delay time (network input config SNVT\_time\_sec 6.8.1 nciPwUpOutTm)

You can set the time from when the inverter starts until when data is sent to LONWORKS at power-on or inverter reset.

#### **REMARKS**

- The parameter setting is made valid at power-on or inverter reset.

  The delay time at power-on and inverter reset is set and this setting does not affect normal data transmission.

|              | Data Name                        | Initial Value | Range          | Increments |
|--------------|----------------------------------|---------------|----------------|------------|
| nciPwUpOutTm |                                  |               |                |            |
| Parameter    | Name                             | 0s            | 0.0s to 120.0s | 0.1s/bit   |
| 387          | Initial communication delay time |               |                |            |

Data acceptance timing........ At network variable receive (nv\_update\_occurs event)

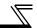

## 6.8.2 Forward/reverse rotation prevention (network input config SNVT\_count ncilnvFwdRevLock)

You can limit the rotation direction of the inverter. (Used to disable rotation in the wrong direction in a system where an air conditioning fan or the like is fixed in rotation direction.)

|                  |                         | Range |          |                                                    | Setting Value       |  |
|------------------|-------------------------|-------|----------|----------------------------------------------------|---------------------|--|
| Data Name        | Initial Value           | state | value    | Operation                                          | Storage<br>Location |  |
| ncilnvFwdRevLock | Initial value of Pr. 78 | H0    | Not used | Both forward rotation and reverse rotation enabled | Pr.78               |  |
|                  |                         | H1    |          | Reverse rotation disabled                          |                     |  |
|                  |                         | H2    |          | Forward rotation disabled                          |                     |  |

<sup>·</sup> Data acceptance timing......... At network variable receive (nv\_update\_occurs event)

#### REMARKS

Refer to the inverter manual (applied) for details of Pr. 78.

# 6.8.3 % set reference frequency (network input config SNVT\_freq\_hz ncilnvSetFreqBas)

You can set the reference frequency of "set frequency (nvilnvSetFreqP) (*Refer to page 45*)" and "output frequency monitor (nvoInvOutFreqP) (*Refer to page 47*)".

The % set reference frequency can not be set at less than the minimum frequency resolution of the inverter.

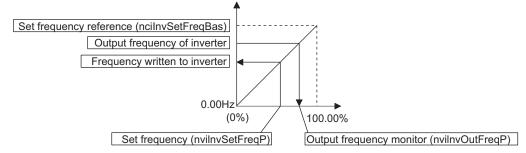

| Data Name        |                           | Initial Value | Range                | Increments |
|------------------|---------------------------|---------------|----------------------|------------|
| ncilnvSetFreqBas |                           |               | 1.0Hz to 400.0Hz     | 0.1Hz/bit  |
| Parameter        | ter Name 6                |               | 1.00Hz to 400.00Hz   | 0.01Hz     |
| 390              | % set reference frequency |               | 1.00112 to 400.00112 | 0.01112    |

<sup>·</sup> Data acceptance timing......... At network variable receive (nv\_update\_occurs event)

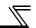

# 6.8.4 Maximum frequency (0.1Hz increments) (network input config SNVT\_freq\_hz ncilnvMaxFreq)

You can set the maximum frequency to be output by the motor to the inverter in 0.1Hz increments.

| Data Name     | Initial Value          | Range            | Increments | Setting Value<br>Storage Location |
|---------------|------------------------|------------------|------------|-----------------------------------|
| ncilnvMaxFreq | Initial value of Pr. 1 | 0.0Hz to 400.0Hz | 0.1Hz/bit  | Pr.1/Pr.18                        |

Data acceptance timing......... At network variable receive (nv\_update\_occurs event))

#### REMARKS

Refer to the inverter manual (applied) for details of Pr. 1 to Pr.18.

# 6.8.5 Minimum frequency (0.1Hz increments) (network input config SNVT\_freq\_hz ncilnvMinFreq)

You can set the minimum frequency to be output by the motor to the inverter in 0.1Hz increments.

| Data Name     | Initial Value         | Range            | Increments | Setting Value<br>Storage Location |
|---------------|-----------------------|------------------|------------|-----------------------------------|
| ncilnvMinFreq | Initial value of Pr.2 | 0.0Hz to 120.0Hz | 0.1Hz/bit  | Pr.2                              |

Data acceptance timing......... At network variable receive (nv\_update\_occurs event)

#### REMARKS

Refer to the inverter manual (applied) for details of Pr. 2.

## 7/

## 6.8.6 Heartbeat send time interval (network input config SNVT\_time\_sec nciSndHrtBt)

You can set the time interval at which data is sent to network in output network variable send.

| Data Name   |                                 | Initial Value | Range          | Increments |
|-------------|---------------------------------|---------------|----------------|------------|
| nciSndHrtBt |                                 |               |                |            |
| Parameter   | Name                            | 0s            | 0.0s to 999.8s | 0.1s/bit   |
| 388         | Send time interval at hart beat |               |                |            |

Data acceptance timing.......... At network variable receive (nv\_update\_occurs event)

## 6.8.7 Minimum heartbeat send time (network input config SNVT\_time\_sec nciMinOutTm)

You can set the minimum time at which data is sent to network in output network variable send.

| Data Name   |                             | Initial Value | Range          | Increments |
|-------------|-----------------------------|---------------|----------------|------------|
| nciMinOutTm |                             |               |                |            |
| Parameter   | Name                        | 0.5s          | 0.0s to 999.8s | 0.1s/bit   |
| 389         | Minimum heartbeat send time |               |                |            |

<sup>·</sup> Data acceptance timing....... At network variable receive (nv\_update\_occurs event)

#### **NETWORK VARIABLES**

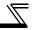

### ●Heartbeat send time (Pr.388, Pr.389)

| Pr. 388<br>Setting                  | Pr. 389<br>Setting          | Operation                                                                                                    |
|-------------------------------------|-----------------------------|----------------------------------------------------------------------------------------------------|
| 0                                   | 0                           | Sends data when data send event occurs.  * Network variables outputting data frequently (frequent changes) causes network congestion. In such cases, adjust by setting <i>Pr. 392 Event driven detection width</i> , <i>Pr. 388</i> and <i>Pr. 389</i> .                  |
| Other than 0                        | 0                           | Checks presence or absence of data send event and sends data when an event occurs. Sends data after the heartbeat send time interval ( <i>Pr. 388</i> setting) has elapsed if there is no event.                                                                          |
| 0                                   | Other than 0                | Checks for presence or absence of data send event at interval of minimum heartbeat send time ( <i>Pr. 389</i> setting). Sends data if an event presents.                                                                                                    |
| Pr. 388 > Pr. 389<br>(Other than 0) |                             | Checks for presence or absence of data send event at an interval of minimum heartbeat send time ( <i>Pr. 389</i> setting). Sends data if an event presents. Sends data after the heartbeat send time interval ( <i>Pr. 388</i> setting) has elapsed if there is no event. |
|                                     | ≤ <i>Pr. 389</i><br>than 0) | Sends data at an interval of heartbeat minimum send time ( <i>Pr. 389</i> setting) independently of presence and absence of data send event.                                                                                                    |

## REMARKS

At power-on and inverter reset, data is not sent before the *Pr. 387 Initial communication delay time* (nciPwUpOutTm). (*Refer to page 71*)

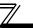

#### The network variables subject to the heartbeat send time

| Function                               | Network \        | /ariables       | In/Out  | Refer to |
|----------------------------------------|------------------|-----------------|---------|----------|
| i diletion                             | Variable         | Name            | III/Out | Page     |
| Speed monitor (0.005%/bit)             | SNVT_lev_percent | nvoDrvSpeed     | Out     | 41       |
| Inverter output signal                 | SNVT_state       | nvoInvOutputSig | Out     | 43       |
| Output frequency monitor (0.1Hz/bit)   | SNVT_freq_hz     | nvoInvOutFreq   | Out     | 46       |
| Output frequency monitor (0.005%/bit)  | SNVT_lev_percent | nvoInvOutFreqP  | Out     | 47       |
| Output current monitor (0.1A/bit)      | SNVT_amp         | nvoDrvCurnt     | Out     | 48       |
| Output voltage monitor (0.1V/bit)      | SNVT_volt        | nvoDrvVolt      | Out     | 48       |
| Actual operation time monitor (1h/bit) | SNVT_time_hour   | nvoDrvRunHours  | Out     | 48       |
| Cumulative power monitor (1kWh/bit)    | SNVT_elec_kwh    | nvoDrvRunPower  | Out     | 49       |
| Emergency stop status                  | SNVT_hvac_emerg  | nvoEmergStatus  | Out     | 54       |
| Alarm status                           | SNVT_switch      | nvoDrvAlarm     | Out     | 55       |
| Monitor data                           | SNVT_count       | nvolnvMonData   | Out     | 63       |
| Output frequency monitor (0.01Hz/bit)  | SNVT_count       | nvolnvOutFreq2  | Out     | 64       |

#### **REMARKS**

The send time interval of one network variable is time set in *Pr. 388* (*Pr. 389*) independently of the number of monitors bound by network management packages such as LonMaker.

For example, when the speed monitor and output current monitor are bound, the send time interval of the speed monitor is Pr. 388 (Pr. 389)s and the send time interval of the output current monitor is also Pr. 388 (Pr. 389)s. In addition, the actual send time interval is 1.1s due to constraints of each data send time even when the heartbeat send time interval (Pr. 388) is set to 1.0s or less. (It takes 1.2s when monitor data is set.)

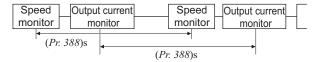

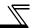

# 6.8.8 Acceleration time (network input config SNVT\_time\_sec nciRampUpTm)

You can set the time taken by the motor to accelerate from 0Hz to the set frequency (1 to 400Hz) of *Pr. 20 Acceleration/deceleration reference frequency.* (Refer to *the inverter manual (applied)* for details of *Pr. 20.*)

| Data Name   | Initial Value            | Range *1         | Increments | Setting Value<br>Storage Location |
|-------------|--------------------------|------------------|------------|-----------------------------------|
| nciRampUpTm | m Initial value of Pr. 7 | 0.0s to 3600.0s  | 0.1s/bit   | Pr. 7                             |
|             |                          | 0.00s to 360.00s | 0.01s/bit  | F f. /                            |

<sup>\*1</sup> The setting range changes according to the *Pr. 21 Acceleration/deceleration time increments* setting. At an initial status of *Pr. 21*, the setting range is "0 to 3600.0s" and setting increments is "0.1s".

· Data acceptance timing......... At network variable receive (nv\_update\_occurs event)

#### REMARKS

Refer to the inverter manual (applied) for details of Pr. 7

#### — CAUTION —

The setting increments of acceleration time changes according to Pr. 21 settings. The value 0.1 times greater than the setting value is written to the inverter when Pr. 21 = 1. When the Pr. 21 setting has been changed, set the acceleration time again.

(Example) When  $Pr.\ 21$  = "0" and the setting of acceleration time is "5.0"s, and if the setting of  $Pr.\ 21$  is changed to "1", the setting value of acceleration time will change to "0.5" s.

Refer to the inverter manual (applied) for details.

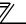

## 6.8.9 Deceleration time (network input config SNVT\_time\_sec nciRampDownTm)

You can set the time taken by the motor to decelerate from the set frequency (1 to 400Hz) of *Pr. 20 Acceleration/deceleration reference frequency* to 0Hz. (Refer to *the inverter manual (applied)* for details of *Pr. 20*.)

| Data Name       | Initial Value          | Range *1         | Increments | Setting Value<br>Storage Location |
|-----------------|------------------------|------------------|------------|-----------------------------------|
| nciRampDownTm   | Initial value of Pr. 8 | 0.0s to 3600.0s  | 0.1s/bit   | Pr. 8                             |
| ncikampbowiiiii | initial value of Pr. 8 | 0.00s to 360.00s | 0.01s/bit  | <i>F 1.</i> 0                     |

<sup>\*1</sup> The setting range changes according to the *Pr. 21 Acceleration/deceleration time increments* setting. At an initial status of *Pr. 21*, the setting range is "0 to 3600.0s" and setting increments is "0.1s".

Data acceptance timing........ At network variable receive (nv\_update\_occurs event)

#### **REMARKS**

Refer to the inverter manual (applied) for details of Pr. 8.

#### — CAUTION —

The setting increments of deceleration time changes according to the  $Pr.\ 21$  settings. The value 0.1 times greater than the setting value is written to the inverter when  $Pr.\ 21$  = 1. When the  $Pr.\ 21$  setting has been changed, set the deceleration time again.

(Example) When  $Pr.\ 21 = "0"$  and the setting of deceleration time is "5.0"s, and if the setting of  $Pr.\ 21$  is changed to "1", the setting value of deceleration time will change to "0.5" s.

Refer to the inverter manual (applied) for details.

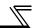

## 6.8.10 PID action selection (network input config SNVT\_count ncilnvPIDSwitch)

You can set whether the PID control of the inverter will be exercised or not.

| Data Name       | Initial Value            | Range                             | Increments | Setting Value<br>Storage Location |
|-----------------|--------------------------|-----------------------------------|------------|-----------------------------------|
| ncilnvPIDSwitch | Initial value of Pr. 128 | 10, 11, 20, 21,<br>50, 51, 60, 61 | _          | Pr. 128                           |

| ncilnvPIDSv | vitch Setting | Set Point Input Process Value Input |                                          | Operation          |                    |
|-------------|---------------|-------------------------------------|------------------------------------------|--------------------|--------------------|
| state       | value         | Oct i onit input                    | 1 100ess value input                     | Operation          |                    |
| 10          |               |                                     | Deviation value signal input             | PID reverse action |                    |
| 11          |               | Set point signal input              | (terminal 1)                             | PID forward action |                    |
| 20          |               | (terminal 2)                        | Measured value signal input (terminal 4) | PID reverse action |                    |
| 21          | Don't care    |                                     |                                          | PID forward action |                    |
| 50*1        | (not used)    | Set point                           | Deviation value communication input      | PID reverse action |                    |
| 51*1        |               |                                     |                                          | (network)          | PID forward action |
| 60*1        |               |                                     | Measured value communication input       | PID reverse action |                    |
| 61*1        |               | (Hotwork)                           | (network)                                | PID forward action |                    |

Data acceptance timing.... At network variable receive when the inverter is at a stop (nv update occurs event)

#### **REMARKS**

Refer to the inverter manual (applied) for use of PID control function.

- Precautions for 50, 51, 60, 61 settings
  PID control is made valid independently of ON/OFF of the X14 terminal.
  - Input the set point and setting value (deviation input) in % increments. At this time, the set frequency of C2 (Pr. 902) Terminal 2 frequency setting bias frequency is equivalent to 0 % and the set frequency of Pr. 125 (Pr. 903) Terminal 2 frequency setting gain frequency is equivalent to 100%.
  - The settings of Pr. 338 Communication operation command source and Pr. 339 Communication speed command source are made valid. (Refer to page 17)
  - · When Pr. 79 = 6 (switchover mode), both PID function and switchover mode are made invalid.

## 6.8.11 PID proportional band (network input config SNVT\_count ncilnvPIDPro)

You can set the proportional band of the PID control of the inverter.

To disable integral control, set "0.0%" or "6553.5".

| Data Name    | Initial Value            | Range                   | Increments | Setting Value<br>Storage Location |
|--------------|--------------------------|-------------------------|------------|-----------------------------------|
| ncilnvPIDPro | Initial value of Pr. 129 | 0.0% to 1000.0%, 6553.5 | 0.1%/bit   | Pr.129                            |

Data acceptance timing.... At network variable receive when the inverter is at a stop (nv\_update\_occurs event)

Set the value 10 times greater than the desired value in ncilnvPIDPro. Example:

If you want to set 50.0%, set "500", the value 10 times greater than 50.0.

#### **REMARKS**

Refer to the inverter manual (applied) for use of PID control function.

## 6.8.12 PID integral time (network input config SNVT\_time\_sec ncilnvPIDIntTm)

You can set the integral time of the PID control of the inverter.

To disable integral control, set "0.0s" or "6553.5".

| Data Name      | Initial Value            | Range                   | Increments | Setting Value<br>Storage Location |
|----------------|--------------------------|-------------------------|------------|-----------------------------------|
| ncilnvPIDIntTm | Initial value of Pr. 130 | 0.0s to 3600.0s, 6553.5 | 0.1s/bit   | Pr.130                            |

Data acceptance timing.... At network variable receive when the inverter is at a stop (nv\_update\_occurs event)

#### **REMARKS**

Refer to the inverter manual (applied) for use of PID control function.

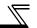

## 6.8.13 PID differential time (network input config SNVT\_time\_sec ncilnvPIDDiffTm)

You can set the differential time of the PID control of the inverter.

To disable differential control, set "0.0s" or "6553.5".

| Data Name       | Initial Value            | Range                 | Increments | Setting Value<br>Storage Location |
|-----------------|--------------------------|-----------------------|------------|-----------------------------------|
| nciInvPIDDiffTm | Initial value of Pr. 134 | 0.0s to 10.0s, 6553.5 | 0.1s/bit   | Pr. 134                           |

<sup>·</sup> Data acceptance timing.... At network variable receive when the inverter is at a stop (nv\_update\_occurs event)

### REMARKS

Refer to the inverter manual (applied) for use of PID control.

# 6.8.14 PID manipulated variable bias (0.1Hz increments) (network input config SNVT\_freq\_hz ncilnvPIDOpeBias)

You can set the manipulated variable of the inverter in 0.1Hz increments when the deviation (difference between set point and process variable) under PID control is 0%.

| Data Name        | Initial Value                 | Range            | Increments | Setting Value<br>Storage Location |
|------------------|-------------------------------|------------------|------------|-----------------------------------|
| nciInvPIDOpeBias | Initial value of C2 (Pr. 902) | 0.0Hz to 400.0Hz | 0.1Hz/bit  | C2 (Pr. 902)                      |

Data acceptance timing..... At network variable receive (nv\_update\_occurs event)

#### **REMARKS**

- · Refer to the inverter manual (applied) for details of C2 (Pr. 902).
- Refer to the inverter manual (applied) for use of PID control.

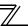

# 6.8.15 PID manipulated variable gain (0.1Hz increments) (network input config SNVT\_freq\_hz ncilnvPIDOpeGain)

You can set the manipulated variable of the inverter in 0.1Hz increments when the deviation (difference between set point and process variable) under PID control is 100%.

| Data Name        | Initial Value                             | Range            | Increments | Setting Value<br>Storage Location |
|------------------|-------------------------------------------|------------------|------------|-----------------------------------|
| ncilnvPIDOpeGain | Initial value of <i>Pr. 125 (Pr. 903)</i> | 0.0Hz to 400.0Hz | 0.1Hz/bit  | Pr.125(Pr.903)                    |

Data acceptance timing..... At network variable receive (nv\_update\_occurs event)

### **REMARKS**

- · Refer to the inverter manual (applied) for details of Pr. 125 (Pr.903).
- Refer to the inverter manual (applied) for use of PID control.

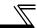

## 6.8.16 Receive time interval at heartbeat (network input config SNVT\_time\_sec nciRcvHrtBt)

You can set the time interval at which input network variables data is received from the network. When the receive interval time from the network has risen above the setting, it is considered as a communication line error, then "option alarm (E.OP1)" is displayed and the inverter stops.

| Data Name   |                | Initial Value | Range          | Increments |
|-------------|----------------|---------------|----------------|------------|
| nciRcvHrtBt |                |               |                |            |
| Parameter   | Parameter Name |               | 0.0s to 999.8s | 0.1s/bit   |
| 391         |                |               |                |            |

Data acceptance timing.... At network variable receive (nv\_update\_occurs event)

#### **REMARKS**

For the data send to other nodes, the counters of heartbeat receive interval are not cleared.

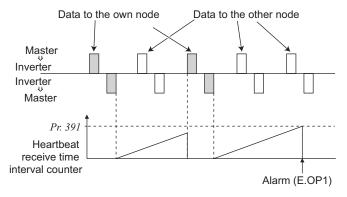

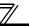

### **Network variables supported**

The following network variables are subject to the receive interval time.

| Function                            | Network '        | Variables        | In/Out  | Refer to |
|-------------------------------------|------------------|------------------|---------|----------|
| Function                            | Variable         | Name             | III/Out | Page     |
| Start and stop/simple speed setting | SNVT_switch      | nviDrvSpeedStpt  | In      | 39       |
| Speed adjustment                    | SNVT_lev_percent | nviDrvSpeedScale | In      | 40       |
| Inverter input signal               | SNVT_state       | nvilnvlnputSig   | In      | 42       |
| Set frequency (0.1Hz/bit)           | SNVT_freq_hz     | nvilnvSetFreq    | In      | 45       |
| Set frequency (0.005%/bit)          | SNVT_lev_percent | nvilnvSetFreqP   | In      | 45       |
| PID set point (0.005%/bit)          | SNVT_lev_percent | nvilnvPIDTarget  | In      | 57       |
| PID measured value (0.005%/bit)     | SNVT_lev_percent | nvilnvPIDValue   | In      | 58       |
| PID deviation (0.005%/bit)          | SNVT_lev_percent | nvilnvPIDDev     | In      | 59       |
| Set frequency (0.01Hz/bit)          | SNVT_count       | nvilnvSetFreq2   | In      | 64       |

## REMARKS

The communication line error detection is invalid when *Pr. 502 Communication alarm stop mode selection* = 3.

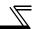

### 6.8.17 Maximum speed (0.005% increments) (network input config SNVT\_lev\_percent nciMaxSpeed)

You can set the maximum speed to be output by the inverter to the motor.

Set the maximum speed in 0.005% increments using the setting value of "reference speed setting (nciNmlSpeed) (page 87)" or "reference frequency setting (nciNmlFreq) (page 87)" as reference.

| Data Name   | Initial Value          | Range              | Increments | Setting Value Storage Location |
|-------------|------------------------|--------------------|------------|--------------------------------|
| nciMaxSpeed | Initial value of Pr. 1 | 0.000% to 163.830% | 0.005%/bit | Pr. 1/Pr. 18                   |

Data acceptance timing.......... At network variable receive (nv update occurs event)

#### REMARKS

- Refer to *the inverter manual (applied)* for details of *Pr. 1* or *Pr. 18*. The setting value exceeding 163.830% is made invalid. Control can not be exercised at less than the minimum frequency resolution (0.01Hz) of the inverter.

## 6.8.18 Minimum speed (0.005% increments) (network input config SNVT lev percent nciMinSpeed)

You can set the minimum speed to be output by the inverter to the motor.

Set the maximum speed in 0.005% increments using the setting value of "reference speed setting (nciNmlSpeed) (page 87)" or "reference frequency setting (nciNmlFreq) (page 87)" as reference.

| Data Name   | Initial Value          | Range              | Increments | Setting Value<br>Storage Location |
|-------------|------------------------|--------------------|------------|-----------------------------------|
| nciMinSpeed | Initial value of Pr. 2 | 0.000% to 163.830% | 0.005%/bit | Pr. 2                             |

Data acceptance timing.......... At network variable receive (nv\_update\_occurs event)

#### **REMARKS**

- Refer to *the inverter manual (applied)* for details of *Pr. 2*. The setting value exceeding 163.830% is made invalid.
- Control can not be exercised at less than the minimum frequency resolution (0.01Hz) of the inverter.

## 6.8.19 Reference speed setting (network input config SNVT\_rpm nciNmlSpeed)

Set the speed used as the reference of "speed adjustment (nviDrvSpeedScale) (page 40)", "speed monitor (nvoDrvSpeed) (page 41), "maximum speed (nciMaxSpeed) (page 86)", "minimum speed (nciMinSpeed) (page 86)".

| Data Name   | Initial Value | Range                 | Increments | Setting Value<br>Storage Location |
|-------------|---------------|-----------------------|------------|-----------------------------------|
| nciNmlSpeed | 1800r/min     | 30r/min to 12000r/min | 1r/min/bit | Pr. 390                           |

Data acceptance timing......... At network variable receive (nv\_update\_occurs event)

#### **REMARKS**

 The setting value is converted from the speed increments (4 poles) into the frequency increments and the conversion result is then written to Pr. 390.

Frequency = 
$$\frac{4(\text{pole}) \times \text{speed}}{120}$$
 (the calculation result is rounded down.)

· Refer to page 73 for details of Pr. 390.

## 6.8.20 Reference frequency setting (network input config SNVT\_freq\_hz nciNmlFreq)

Set the frequency used as the reference of "speed adjustment (nviDrvSpeedScale) ( $page\ 40$ )", "speed monitor (nvoDrvSpeed) ( $page\ 41$ )", "maximum speed (nciMaxSpeed) ( $page\ 86$ )", "minimum speed (nciMinSpeed) ( $page\ 86$ )".

| Data Name  | Initial Value | Range            | Increments | Setting Value<br>Storage Location |
|------------|---------------|------------------|------------|-----------------------------------|
| nciNmlFreq | 60Hz          | 1.0Hz to 400.0Hz | 0.1Hz/bit  | Pr. 390                           |

Data acceptance timing.......... At network variable receive (nv\_update\_occurs event)

#### REMARKS

Refer to page 73 for details of Pr. 390.

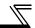

## 6.8.21 Speed adjustment default value (network input config SNVT\_lev\_percent nciDrvSpeedScale)

You can set the default value of "speed adjustment (nviDrvSpeedScale) (Refer to page 40).

| Data Name        | Initial Value | Range                 | Increments | Setting Value<br>Storage Location |
|------------------|---------------|-----------------------|------------|-----------------------------------|
| nciDrvSpeedScale | 100.00%       | -163.840% to 163.830% | 0.005%/bit | _                                 |

Data acceptance timing........ At network variable receive (nv\_update\_occurs event)

#### REMARKS

- Write and read the setting value from the network. You can not read and write from the inverter. The value stored in the inverter is rounded up. For example, 1.005% is rounded up to 1.010%.

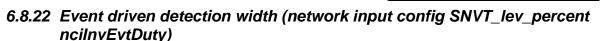

You can set the event driven detection width (varying width) of the monitor-related output network variables.

A 100% value that will be the basis of the detection width varies with the network variables.

This setting can reduce traffic jams caused by occurrence of many send events due to consecutive value changes.

| Data Name |                              | Initial Value | Range              | Increments |
|-----------|------------------------------|---------------|--------------------|------------|
|           | ncilnvEvtDuty                |               | 0.000% to 163.830% | 0.005%/bit |
| Parameter | Name                         | 0%            | 0.00 to 163.83%    | 0.01%      |
| 392       | Event driven detection width |               | 0.00 to 103.03%    | 0.01%      |

Data acceptance timing........ At network variable receive (nv\_update\_occurs event)

#### **REMARKS**

- · Control can not be exercised at less than the minimum frequency resolution (0.01Hz) of the inverter.
- · The value stored in the inverter is rounded up. For example, 1.005% is rounded up to 1.010%.
- When the inverter operation status has changed, e.g. from a stop to startup or from running to a stop, the monitor
  value is output even when the value is within the event driven detection width.

## Example: when the output frequency monitor and event driven detection width (Pr. 392) = 100%, reference value (Pr. 390) =set frequency = 60Hz

As the monitor is output once at starting from the stop status, the starting monitor output is 0.5Hz when the starting frequency is set to 0.5Hz. Therefore, the second monitor output is equal to or more than "0.5Hz+60Hz (Pr. 390 setting  $\times Pr. 392$  setting)" = "60.5Hz". (This is not the monitor output when the frequency reaches 60Hz.) Use the SU signal to detect output frequency, etc.)

### **NETWORK VARIABLES**

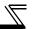

• Network variables that allow setting of event driven detection width

| Name of Network Variables                                             | In/<br>Out | 100% Value                                                                                   | Formula of Detection Width (0.005% increments)                                                        | Refer<br>to<br>Page |
|-----------------------------------------------------------------------|------------|----------------------------------------------------------------------------------------------|----------------------------------------------------------------------------------------------------|---------------------|
| Speed monitor (0.005%/bit)<br>SNVT_lev_percent nvoDrvSpeed            | Out        | _                                                                                            | As network variables supported and SNVT of detection width are the same type, set the value directly. | 41                  |
| Output frequency monitor<br>(0.1Hz/bit)<br>SNVT_freq_hz nvoInvOutFreq | Out        | % set reference frequency                                                                    | Varying width of frequency monitor value. × 100% setting reference frequency                          | 46                  |
| Output frequency monitor (0.005%/bit) SNVT_lev_percent nvolnvOutFreqP | Out        | _                                                                                            | As network variables supported and SNVT of detection width are the same type, set the value directly. | 47                  |
| Output current monitor (0.1A/bit) SNVT_amp nvoDrvCurnt                | Out        | Rated inverter current                                                                       | Varying width of current monitor value. Rated inverter current × 100%                                 | 48                  |
| Output voltage monitor (0.1V/bit) SNVT_volt nvoDrvVolt                | Out        | Rated inverter voltage<br>(200V class: 200VAC, 400V<br>class: 400VAC)                        | Varying width of voltage monitor value.  Rated inverter voltage × 100%                                | 48                  |
| Monitor data SNVT_count nvolnvMonData                                 | Out        | The reference value of 100% differs according to the monitor description. (Refer to page 61) | Varying width of monitor data value Reference value of each monitor                                   | 63                  |
| Output frequency monitor (0.01Hz/bit) SNVT_count nvoInvOutFreq2       | Out        | % set reference frequency                                                                    | Varying width of frequency monitor value.  **Setting reference frequency** × 100%                     | 64                  |

## 7

## TROUBLESHOOTING

#### Operation mode does not switch to network operation mode.

- Check that the communication option (FR-A7NL) and LONWORKS dedicated cables are fitted properly.
   (Check for contact fault, open cable, etc.)
- Check that the node addresses are set to the correct positions.
- Check that operation mode switchover conditions are satisfied. (Refer to page 13)
- Check that the operation mode switching network variable is running.
- Check that the operation mode switching network variable has been written correctly.

#### The inverter does not start in network operation mode.

- Check that the inverter starting network variable has been written correctly.
- Check that the inverter starting network variable is running.

#### When "E.OP1" or "E1" is displayed

● Refer to page 25.

### **APPENDIX**

## **Setup Example**

The following is an example of procedure to perform LONWORKS communication with the FR-A7NL.

### (1) Confirmation of installation and connection

- 1) Check that the FR-A7NL is mounted on the option connector of the inverter. (*Refer to page 6*)
- 2) Check that the twisted pair cable is connected to NET\_A and NET\_B of the terminal block supplied securely. Make sure to connect FG to (a) of the inverter. (Refer to page 8)
- Check that the terminating resistor is connected with a LONWOKRS cable. (Please fabricate a terminating resistor.) (Refer to page 7)

## (2) Parameter setting of the inverter (when the network operation mode is always set)

- 1) Set "0" (simple mode+extended parameters display) in *Pr. 160 User group read selection*.
- 2) Set a value other than "0" in *Pr. 340 Communication* startup mode selection. (Refer to page 13)
- 3) Set "0 or 2" in *Pr. 79 Operation mode selection.* (Refer to page 13)

#### REMARKS

By making parameter setting of 2) and 3) above, the inverter operates in network operation mode when the inverter power is switched on. (It is not necessary to change the operation mode with network variables.)

### (3) Switch on the inverter power from off

Power on the inverter (inverter reset) again to change the mode to network operation mode.

## (4) Perform LONWORKS communication setting

Perform LONWORKS communication setting with software necessary for LONWORKS communication such as "LonMaker for Windows, Visio 2000". (For a setting method, refer to the manual of software used.) Communication setting is complete if "SERVICE" LED of the FR-A7NL is not flickering.

## (5) Check the status of the network variables

- Power on the inverter (inverter reset) again and reflect the current network variables of the inverter to LonMaker Browser.
- 2) Set LonMaker Browser to "Monitor All On" to turn on monitoring of the inverter network variables. (When "Monitor All OFF" is set, only the initial value of network variables the inverter sent to LonMaker Browser can be referred. To always check network variables, set "Monitor All On".)

## (6) Setup is completed

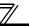

## **Example of Inverter Parameter Clear**

The following shows procedure to make LONWORKS communication again when inverter parameter clear is performed from LONWORKS communication.

#### (1) Perform parameter clear

Perform parameter clear via network or with the operation panel or parameter unit.

When performing with the operation panel or parameter unit, the procedure is the same as that of the inverter.

When performing via the network (LONWORKS), use the command request (SNVT\_str\_asc nvilnvCmdReq) of network variables.

Data set by command request:

Request flag = H01

Request code = H00FC

Request data = H5A5A, H55AA

- Parameter for communication is also cleared when H9696 and H9966 are set as request data.
   (Refer to page 65)
- When Pr. 79 = "2", resetting is necessary as the set value is cleared.

## (2) Check the status of the network variables

Set LonMaker Browser to "Monitor All On" to turn on monitoring of the inverter network variables.

(When "Monitor All OFF" is set, only the initial value of network variables the inverter sent to LonMaker Browser can be referred. To always check network variables, set "Monitor All On".)

## (3) LONWORKS communication resetting is complete

### **REVISIONS**

\*The manual number is given on the bottom left of the back cover.

| Dalast Dat | *84=! \$1!          | "The manual number is given on the bottom left of the back cover. |
|------------|---------------------|-------------------------------------------------------------------|
| Print Date | *Manual Number      | Revision                                                          |
| May, 2004  | IB(NA)-0600168ENG-A | First edition                                                     |
|            |                     |                                                                   |
|            |                     |                                                                   |
|            |                     |                                                                   |
|            |                     |                                                                   |
|            |                     |                                                                   |
|            |                     |                                                                   |
|            |                     |                                                                   |
|            |                     |                                                                   |
|            |                     |                                                                   |
|            |                     |                                                                   |
|            |                     |                                                                   |
|            |                     |                                                                   |
|            |                     |                                                                   |
|            |                     |                                                                   |
|            |                     |                                                                   |
|            |                     |                                                                   |
|            |                     |                                                                   |
|            |                     |                                                                   |
|            |                     |                                                                   |
|            |                     |                                                                   |
|            |                     |                                                                   |
|            |                     |                                                                   |
|            |                     |                                                                   |
|            |                     |                                                                   |
|            |                     |                                                                   |
|            |                     |                                                                   |